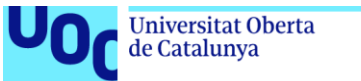

# uoc.edu

# **CUADRO DE MANDO INTEGRAL DE UNA SECCION SINDICAL**

#### **Xavier Villaronga García**

Grado en Ingeniería Informática

T.F.G. Desarrollo Web

**Nombre Consultor/a: Gregorio Robles Martínez**

**Nombre Profesor/a responsable de la asignatura: Santi Caballé LLobet**

04/06/2020

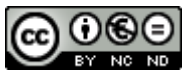

Aquesta obra està subjecta a una llicència de [Reconeixement-NoComercial-SenseObraDerivada 3.0](http://creativecommons.org/licenses/by-nc-nd/3.0/es/)  [Espanya de Creative Commons](http://creativecommons.org/licenses/by-nc-nd/3.0/es/)

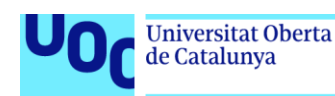

# **FICHA DEL TRABAJO FINAL**

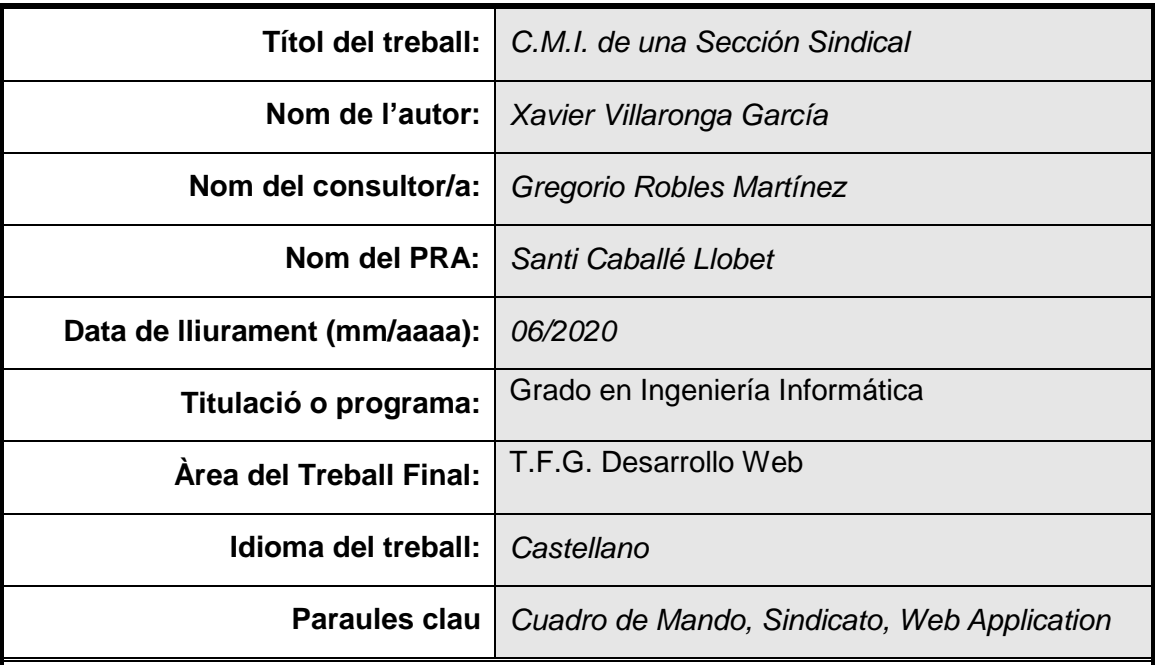

 **Resum del Treball (màxim 250 paraules):** *Amb la finalitat, context d'aplicació, metodologia, resultats i conclusions del treball*

La finalidad de esta aplicación web es la de construir un sistema de información similar a un cuadro de mando integral para una sección sindical. Dicho aplicativo partirá de los cuadros informativos de los cuales se disponían hasta el momento, siendo estos una serie de cuadros Excel y una pequeña base de datos en Acces.

Tanto la estructura de la información como el formato que se tenían estaban desfasados, eran inseguros y no permitían ni la escalabilidad ni la concurrencia desde distintos territorios.

Con este aplicativo actualizamos dicho sistema de información, dotándolo de grandes mejoras tanto en lo ya comentado de seguridad, escalabilidad, concurrencia, etc…como en el apartado visual de diseño y de usabilidad.

La metodología aplicada es el formato web, utilizando herramientas de desarrollo moderno en la parte de front-end como Boostrap4 para la maquetación, JavaScript y diversas librerías (JQuery, HightCharts, etc ) para su interacción y PHP y MySQL para la parte de back-end.

Los resultados son bastante vistosos y útiles, y sobre todo solucionan los problemas del sistema de información.

El desarrollo con libreras modernas de JavaScript y Bootstrap simplifica mucho el trabajo, pero si es cierto que se debe ser muy meticuloso para no dejar ninguna "pieza suelta". Entiendo pues el porqué de la popularidad últimamente de los Frameworks , ya que muy posiblemente, simplifiquen aun mas muchas tareas, evitando así la repetición innecesaria de código y su reutilización.

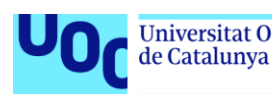

.

#### **Abstract (in English, 250 words or less):**

The purpose of this web application is to build an information system similar to a balanced scorecard for a sindical section. This application will start from the informative tables that were available so far, these being a series of Excel tables and a small database in Acces.

Both the information structure and the format that were available were out of date, insecure and did not allow for scalability or concurrence from different territories.

With this application we update said information system, providing it with great improvements in both the security, scalability, concurrency, etc ... and in the visual design and usability section.

The applied methodology is the web format, using modern development tools in the front-end part such as Boostrap4 for the layout, JavaScript and various libraries (JQuery, HightCharts, etc.) for their interaction and PHP and MySQL for the back-end

The results are quite attractive and useful, and above all they solve the problems of the information system.

The development with modern JavaScript and Bootstrap libraries greatly simplifies the work, but it is true that you must be very meticulous not to leave any "loose parts". I understand why the popularity of Frameworks lately, since quite possibly, they simplify even more many tasks, thus avoiding the unnecessary repetition of code and its reuse.

#### **Agradecimientos:**

A mi madre Rosario, ahora que está tan "malita", por haberme enseñado la importancia de estudiar, estudiar y estudiar.

A mi mujer Laura, por tantas tardes de paseo que te he robado por tener que hacer PACs de la UOC.

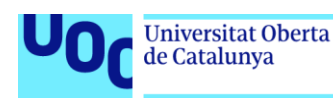

# **Índice**

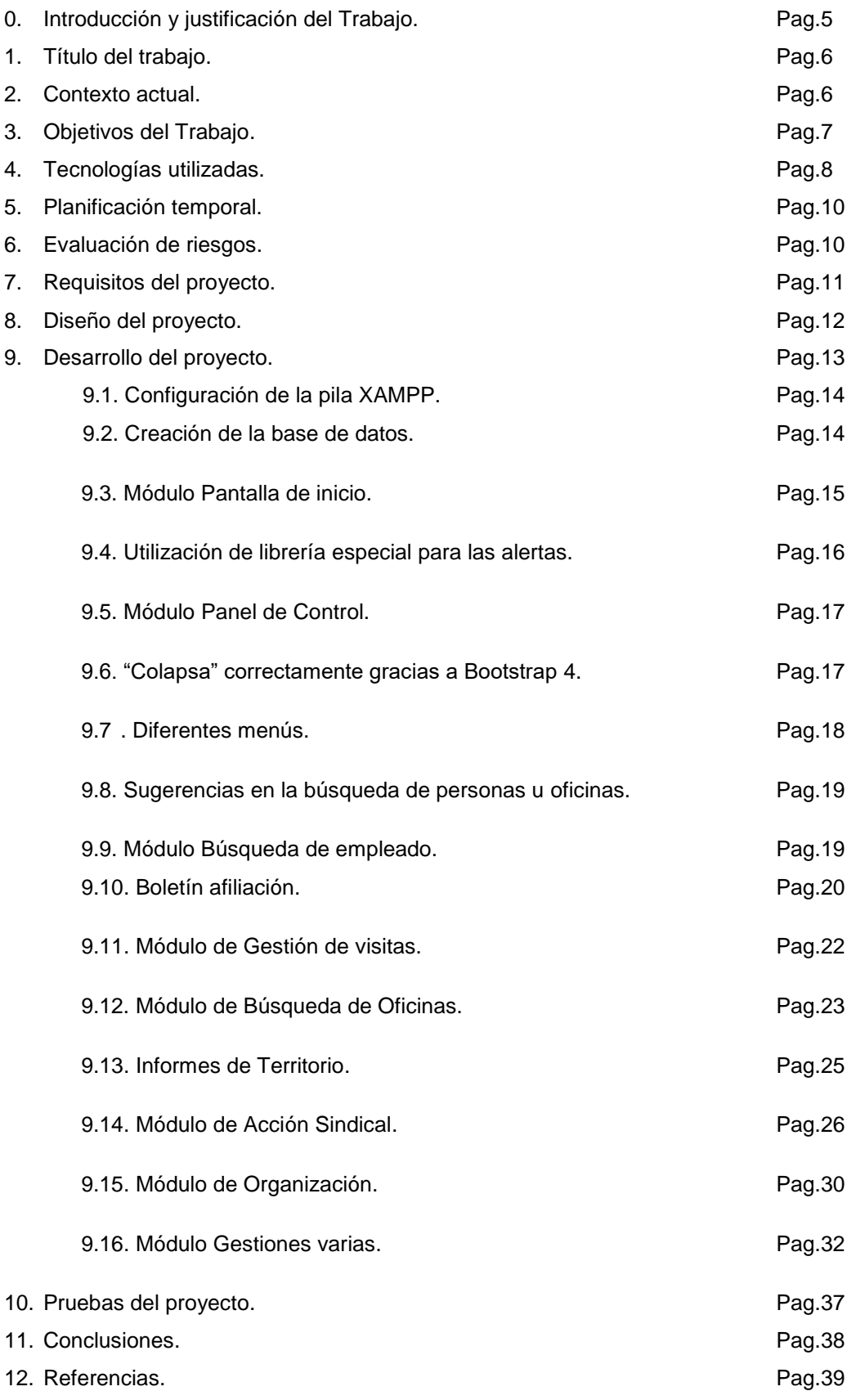

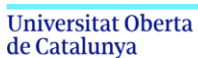

# **0. Introducción y justificación del Trabajo.**

Mi nombre es Xavier Villaronga y este TFG es mi última asignatura del Grado de Ingeniería Informática.

He decidido realizar este TFG en Desarrollo Web tras cursar en semestres anteriores el Minor de Programación Web aquí en la UOC.

He de reconocer que me impactó. Hasta entonces no tenía muy claro como plasmar los principios y conceptos de programación aprendidos en el Grado a la vida real. Reconozco también que me encontraba algo desmotivado…y que cursar este Minor y ver como lo aprendido se plasmaban en un simple navegador...me devolvió la ilusión.

Profesionalmente no me dedico a nada relacionado con la informática. Trabajo en una entidad financiera, aunque estos últimos años he sido elegido representante de los trabajadores y me dedico de forma permanente a la labor sindical.

Es por ello que me gustaría que mi TFG versara sobre algo que me han demandado en mi actual ocupación. Los compañeros/as de la Sección Sindical de mi empresa me han pedido el crear una aplicación web para migrar el actual sistema de Cuadro de Mando y Base de Datos que actualmente tenían en Excel [\[1\]](#page-38-0) y Access [\[2\]](#page-38-1) a una plataforma más moderna y confiable y, si fuera posible, que se pudiera ver adecuadamente en una tablet, dado que es la herramienta que nos ha dado el sindicato para realizar nuestra labor.

El sistema del que disponían hasta ahora era muy poco atractivo y, lo más acuciante, se encontraba alojado dentro de los servidores de la empresa, con la problemática de seguridad de la información que ello conlleva (datos de afiliados a un sindicato en los servidores de la empresa donde trabajan…comportaba un riesgo demasiado elevado) todo y que los archivos se encontraban con contraseña.

Asimismo tenía muy complicado el acceso de forma remota y concurrente desde los diferentes territorios (Andalucía, Cataluña, Madrid, Valencia, etc.) y demás problemática asociada a una arquitectura tan antigua y ya desfasada.

El sindicato nos ha "prometido" el alojamiento de la nueva aplicación en sus servidores y el acceso a la misma mediante VPN [\[3\]](#page-38-2) (red privada virtual), con lo que la seguridad estaría garantizada.

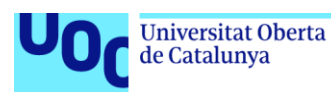

Mi propuesta sería la de migrar la actual infraestructura a un sistema con una aplicación web (con un front-end  $[4]$  en HTML/CSS  $[5]$  y Javascript  $[6]$ , y un back-end [\[7\]](#page-38-6) en PHP [\[8\]](#page-38-7)) y una base de datos en MySQL [\[9\]](#page-38-8). Propongo esta arquitectura y estos lenguajes de programación porque son los que aprendí en el Minor de Programación Web de la UOC y por mi cuenta, son con los que me considero capaz de llevar el proyecto a buen término, y son con los que podría mostrar lo aprendido en el Grado, entendiendo que el TFG es para eso.

# 1. Título del trabajo

El título de este proyecto es:

# **CUADRO DE MANDO INTEGRAL DE UNA SECCION SINDICAL**

Pondré como nombre del sindicato el "ficticio" OO.TT. (Organizaciones de Trabajadores), de la empresa ficticia "Grupo Cooperativo Laboral"....para así evitar "cualquier similitud con la realidad".

He realizado los logotipos de las imágenes en función de esta denominación. Evidentemente no se tratará de un Cuadro de Mando al uso, ya que tendrá funcionalidades de ingesta de datos por un lado, y a la vez, no dispondrá de toda la amplitud de un Cuadro de Mando tal como se estila en un *Balanced Scorecard*.

# 2. Contexto actual

Tal y como he explicado, el escenario actual era el de una base de datos desnormalizada y muy poco cohesionada, realizada en Microsoft Access y unos cuadros de informes en Excel, los cuales toman su información de esa base de datos.

Dicha base de datos se nutre por una parte de la documentación que nos da periódicamente el departamento de Recursos Humanos (RRHH) de la empresa, esto es, Censo de Trabajadores, Cargas de Trabajo y Listado de Oficinas/Centros de trabajo, etc.

Por otra parte, la base de datos en Access dispone de un listado de los afiliados/as, de los delegados/as, así como de un histórico de las visitas que se han ido realizando a los centros de trabajo o de las conversaciones con los trabajadores/as donde nos expresan sus problemas o inquietudes.

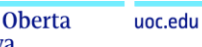

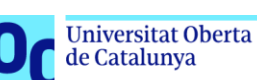

Evidentemente, con una aplicación tan desfasada (la persona que la creó ya ni se encuentra en la empresa porque se jubiló)...no podemos esperar que la base de datos esté normalizada.

La nueva base de datos tampoco debería estarlo, aunque suene raro, en un principio, para así facilitar el volcado de los datos de la antigua a la nueva. Posteriormente, y en una fase de desarrollo más avanzada (la cual creo que saldría de los límites temporales de este TFG) debería procederse a la normalización y *tunning* de la base de datos, eso sí, siempre que la migración haya finalizado, y que el aplicativo vaya funcionando de forma correcta y eficiente.

# 3. Objetivos del Trabajo

El objetivo principal es la migración desde unas herramientas desfasadas a una aplicación web con su correspondiente estructura interna de soporte. Un aplicativo y una base de datos que permitieran la escalabilidad y la alta concurrencia, evitando las paradas del servicio para tener que cargar datos, para desbloquear concurrencia de usuarios, etc. Sin un modelo de dominio claro, con inconsistencia de estados….en si…pasar del "caos" a la "luz"…del siglo XX al siglo XXI

Hay 3 objetivos principales, son:

- Búsqueda de oficinas y empleados en los que consultar sus datos (tanto de las oficinas como de los empleados) y poder grabar información de las visitas realizadas a ese centro de trabajo o a ese empleado.
- Informes para las diversas secretarias (Territorios, Acción Sindical, Organización, etc.)
- Gestiones: Altas y bajas de afiliación, gestión de gastos, gestión de delegados/as, gestión de procesos electorales, etc.

Lógicamente habrá objetivos secundarios pero de igual importancia:

- Creación de la base de datos
- Módulo de acceso/acreditación al aplicativo
- Despliegue de la aplicación y *hosting*,…etc.

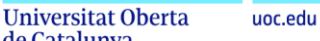

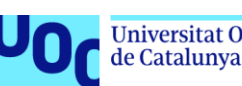

# 4. Tecnologías utilizadas.

Tal y como expliqué anteriormente, mi intención para la parte frontal es que se vea de forma adecuada en una tablet (ipad), pudiéndose también ver de forma correcta en un PC…o incluso en un móvil (dejando posiblemente esta ultima para un momento más avanzado del desarrollo). Es por ello por lo que he podido investigar que BootStrap es una librería que me facilitaría mucho el desarrollo en este sentido, dado que su objetivo es de tipo adaptativo a diferentes dispositivos ( *Responsive Design* ).

Así pues el Front-end se ha realizado en HTML/CSS y BootStrap4

Bootstrap es una librería con elementos de CSS y Javascript preconfigurados que se aplican mediante clases dentro del código HTML. Una de las muchas fortalezas de Boostrap, a parte de su diseño moderno e intuitivo, es la facilidad para readaptar los diseños en función del tipo de pantalla, pudiéndose adaptar perfectamente a cada dispositivo. Su sistema de *grid* (rejilla) lo hace muy fácilmente configurable.

Para los scripts controladores del front-end he utilizado JQuery [\[10\]](#page-38-9), que es una librería de Javascript, muy útil y por lo que conozco muy utilizada, la cual me puede agilizar el desarrollo de forma notable. Con JQuery se pueden realizar las mismas acciones que con Javascipt pero con mucho menos código. Es fácil…tremendamente fácil…y muy muy útil sobre todo en el apartado de asincronicidad mediante AJAX [\[11\]](#page-38-10), facilitando el desarrollo enormemente.

Las peticiones se harán por AJAX, de forma asíncrona con el servidor, y así poder tener una página que no recargue en ningún momento al estilo de las SPA (*Single Page Aplications*) [\[12\]](#page-38-11)

Mi intención también ha sido la de realizar la parte de back-end con PHP, dado que es un lenguaje especialmente diseñado para adaptarse perfectamente a la web, está absolutamente estandarizado, tiene una amplia comunidad de desarrolladores, se trata de tecnología open-source por lo que es gratuita, es multiplataforma y, lo más importante, es con el que me considero suficientemente cualificado como para poder emprender este proyecto.

PHP es un lenguaje interpretado con el que realizar páginas web de forma dinámica. Sirve tanto para realizar un back-end en forma de Modelos, dada su orientación a objetos, como para incrustar dentro del código HTML.

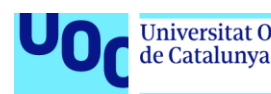

Como se puede ver, mi intención ha sido la de intentar, en la medida de lo posible y lo que mis conocimientos me han dejado, tener una patrón de diseño que se atenga a MVC (modelo vista controlador) [\[13\]](#page-38-12) ; finalmente no ha sido así de una forma estricta, aunque por lo menos he conseguido que queden bien definidas las tres capas ( vistas, controladores de javascript y acceso a datos mediante PHP ).

Podemos considerarlo como "excepciones" para "allanar el camino" dada la necesidad de rapidez por unos plazos muy ajustados.

Para la parte de servidor he utilizado una pila XAMPP [\[14\]](#page-38-13) con Apache, que también es software libre y que ya contiene MySQL y PHP.

XAMPP es una pila de programas (Apache + MariaDB + PHP + Perl) con lo que tener en un mismo paquete todo lo necesario para un desarrollo ágil, sin necesidad de perder demasiado tiempo en lo que a configuración del entorno se refiere. Ya te da un servidor, un intérprete de PHP, una base de datos muy operativa incluso con una interface grafica para su gestión bastante amigable ( PHPMyAdmin), etc.

La parte de base de datos, obviamente y por ya venir preinstalada en XAMPP, la he desarrollado en MySQL, por los mismos motivos de lo expresado anteriormente, la potencia de la herramienta, mi conocimiento de ella para poder desarrollar con soltura, y que sea de código abierto en su licencia pública.

MySQL es un gestor de bases de datos relacionales, completo, seguro y robusto. Permite perfectamente el acceso remoto, la concurrencia múltiple, tiene una alta disponibilidad, etc.

Como he explicado ya viene integrada en el paquete XAMPP. Es uno de los gestores de bases de datos relacionales más utilizados junto con SQLServer de Microsoft y Oracle Database de Oracle Corporation. Al pertenecer MYSQL a la empresa Oracle Corporarion, tiene doble licencia, una pública y una comercial.

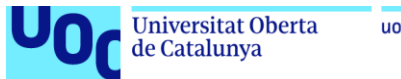

# 5. Planificación temporal

#### marzo 2020 abril 2020 mayo 2020 iunio 2020 iulio 2020  $\bullet$  27 | 03 | 08 | 13 | 18 | 28 | 02 | 07 | 12 | 17 | 22 | 27 | 02 | 07 | 12 | 17 | 22 | 27 | 02 | 07 | 12 | 17 | 22 | 27 | 01 | 06 | 11 | 16 | 21 | 26 | 01 | 06 | 11 Nombre de tarea  $\bullet$  Duración  $\bullet$  Comienzo  $\bullet$  Fin **DISEÑO CONCEPTUAL**  $2$  días dom 01/03/20 lun 02/03/20  $\mathbf{H}$ **DISEÑO GRAFICO**  $\overline{2}$ 7 días mar 03/03/20 mié 11/03/20 DESPLIEGUE Y CONFIGURACION CONTEXTO (servidor, base de datos, etc) 3 días  $\overline{3}$ iue 12/03/20 lun 16/03/20  $\Delta$ DESARROLLO BASE DE DATOS 14 días mar 17/03/20 vie 03/04/20  $\overline{5}$ DESARROLLO APLICATIVO 65 días lun 06/04/20 vie 03/07/20  $6<sup>6</sup>$ Desarrollo Pantalla Inicial/Acreditación 3 días lun 06/04/20 mié 08/04/20  $\overline{7}$ Desarrollo Panel de Control y menús 2 días jue 09/04/20 vie 10/04/20 GANIT  $\overline{\phantom{0}}$ Desarrollo Búsqueda Oficina/Empleado 14 días lun 13/04/20 jue 30/04/20  $\overline{9}$ Desarrollo Informes Territorios 7 días vie 01/05/20 lun 11/05/20  $10$ ă Desarrollo Informes Secretaría Organización 7 días mié 13/05/20 jue 21/05/20 **DIAGRAMA**  $-11$ Desarrollo Informes Secretaría Acción Sindical 14 días vie 22/05/20 mié 10/06/20  $12$ Desarrollo menú Gestiones 14 días jue 11/06/20 mar 30/06/20  $13$ mié 01/07/20 vie 03/07/20 **PRUEBAS** 3 días

Adjunto cuadro con la planificación inicial

Se ha intentado en todo momento seguirla de la forma más estricta posible, aunque, obviamente, ha habido desviaciones, algunas mínimas y otras significativas, las cuales han comportado el tener que hacer un sobreesfuerzo horario dados los plazos tan ajustados de entrega.

Considero que los cambios que se han realizado han sido necesarios, realistas y ajustados en todo momento al estado del trabajo.

# 6. Evaluación de riesgos

Los riesgos asociados a cualquier tipo de desarrollo de software, en general suelen ser parecidos, incluso me atrevería a decir que "endémicos". Cada proyecto suele tener sus propios riesgos y complicaciones inherentes, en función de los *stakeholders*, del entorno, de la complejidad o del tamaño.

En nuestro caso los más habituales han sido:

- $\downarrow$  Cambios de formato en los datos enviados por RRHH
- Necesidad de conocer nuevas librerías para adaptarlas a nuestras necesidades.
- Modificaciones de requerimientos de los *stakeholders*
- $\ddot{+}$  Seguridad de la información por su especial sensibilidad.

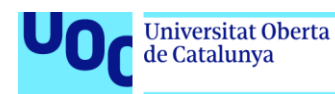

# 7. Requisitos del proyecto

Los requisitos del proyecto van de la mano de los objetivos indicados y sus diferentes casos de uso.

Habría tres partes esenciales:

La primera seria un buscador desglosado en dos partes (buscador de empleados y buscador de oficinas). Este buscador (Módulo de entrada de datos) nos dará como salida los datos del empleado o la oficina. El buscador estará habilitado para dar recomendaciones según los datos que se vayan escribiendo, conectandose de forma asíncrona con la base de datos. Esta búsqueda, en el caso de "empleados" debe poder hacerse tanto por apellido como por DNI o número de empleado, y en el caso de "oficinas" tanto por número de oficina como por nombre de la misma.

Del empleado nos dará sus datos personales del Censo, sus datos afiliativos, sus datos sobre si es representante legal de los trabajadores, y un documento de afiliación por si no lo fuera, poder remitírselo con parte de los datos ya rellenos. El último subMódulo de este Módulo seria de ingreso de datos donde se recogería datos de las visitas que se le han hecho y otro donde consultar las visitas anteriores.

De la oficina (o centro de trabajo) nos dará sus datos generales ( extrayendo la información de varias tablas, de la del censo de oficinas y de la de datos de ocupación de las mismas), también nos informará de los empleados que se encuentran en ella con la posibilidad de hacer "click" sobre el empleado y acceder a otra ventana donde ver sus datos (como si la búsqueda hubiera sido por empleado) y el Módulo final de "visita a oficina" ( similar al de visita a empleado del Módulo de empleado).

El siguiente requisito es una zona de informes en función del área sindical que se requiera. Todo son salidas de datos mediante tablas, gráficos, mapas de calor, etc., los cuales precisaran de sus filtrados pertinentes para una mejor comprensión y uso.

El tercer grupo de requisitos es una zona de BackOffice en el que, solamente el personal autorizado (con cierto nivel de privilegios en su perfil de usuario de la

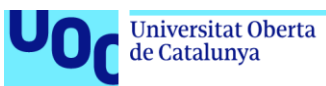

base de datos), generará ingesta de datos (notas de gastos, altas/bajas/modificaciones de afiliados, de delegados, de horas sindicales, etc.)

El requisito indispensable de la creación y configuración de la base de datos es fundamental, dado que el programa inicialmente migrará la información que actualmente se encuentra en formato Excel, y esta base de datos se nutrirá a partir de ahora de las entradas y salidas de datos desde el aplicativo.

# 8. Diseño del proyecto

El diseño del proyecto respetará en todo momento la modularidad solicitada en los requisitos del mismo, desglosando estos en sucesivos subMódulos. Adjunto grafico suficientemente autoexplicativo del diseño del proyecto.

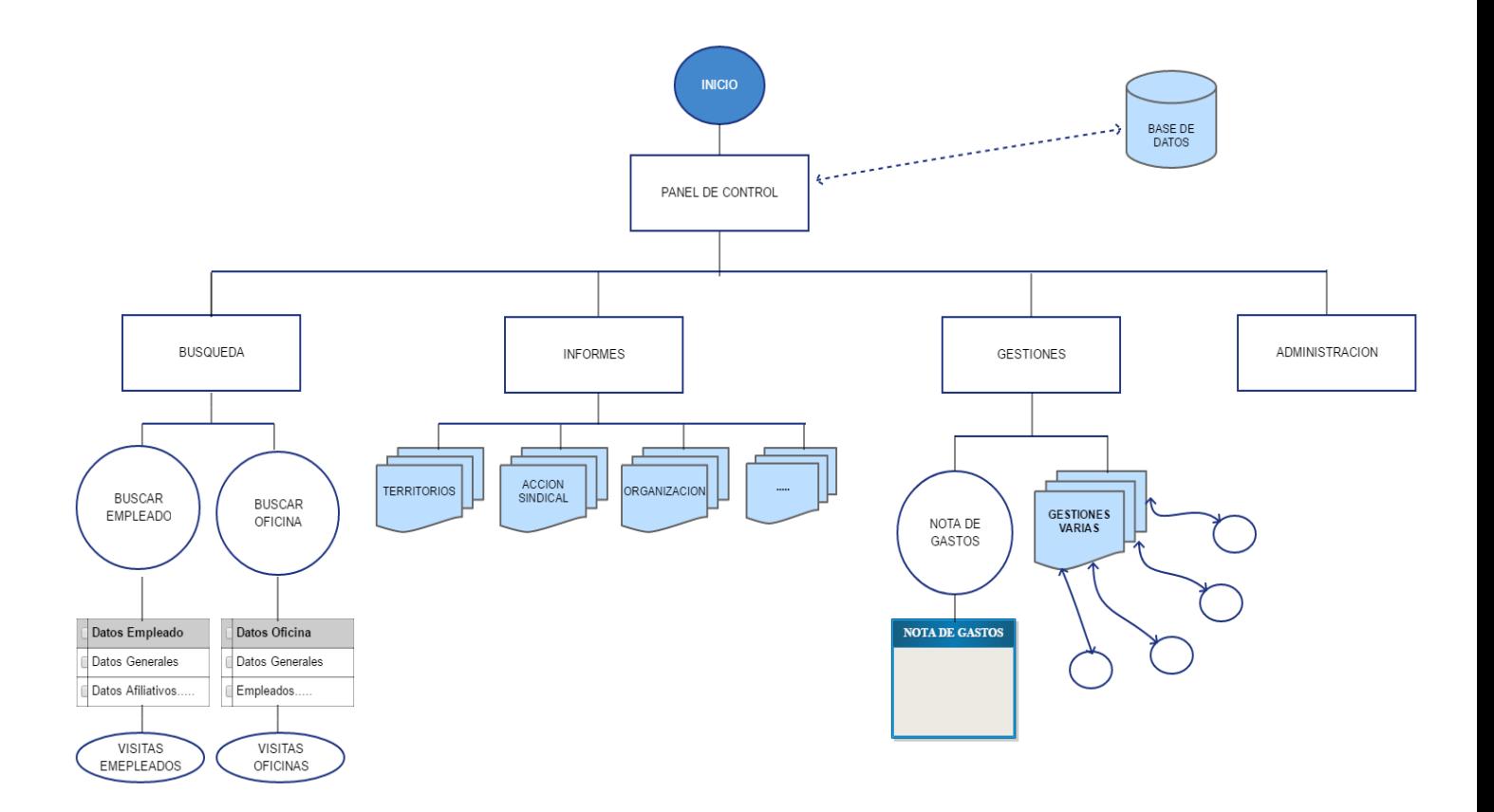

Como ya se comentó previamente, la idea es que sea una página tipo SPA ( *Single Page Aplication*) que vaya cargando los diferentes apartados de forma asíncrona por AJAX por lo que no recargue, dando sensación de dinamismo y modernidad.

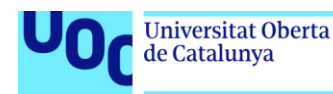

# 9. Desarrollo del proyecto

Adjunto enlace al código en github:<https://github.com/xvillaronga/TFG>

Tal y como ya se indicó anteriormente, la base de datos tendrá la peculiaridad de estar totalmente desestructurada y desnormalizada hasta que no finalice por completo la migración. Recordemos que estamos importando datos procedentes de diversas tablas de Excel, en algunos casos bastante caóticas, muchas veces con campos desfasados o incluso replicados, con una estructura absolutamente alejada de lo que a unos estándares mínimos de diseño de base de datos se refiere. Es por ello que no tiene sentido realizar, en este momento, un esquema entidad-relación completo y profundo, postergándose estas acciones a la etapa de *tunning* de la base de datos en un estadio posterior (y no abordable en este trabajo).

Para hacernos una idea adjunto un boceto de dicho esquema, el cual nos dará una visión general:

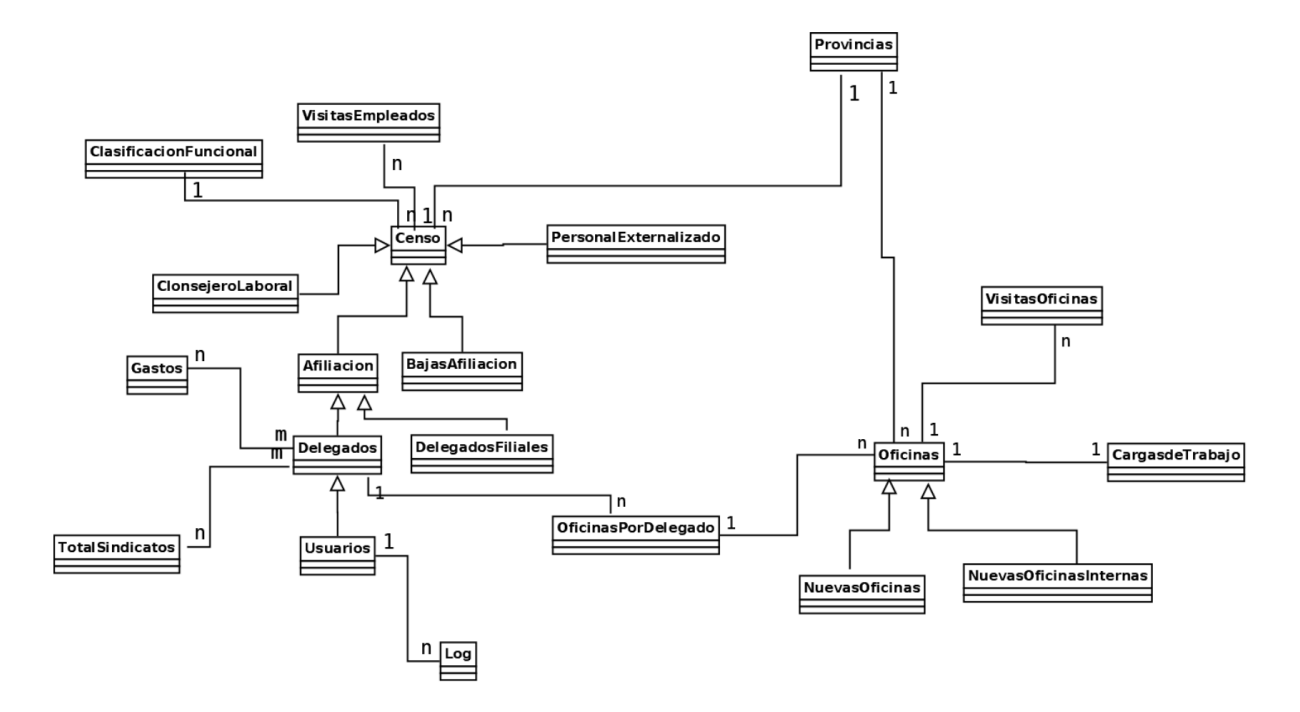

Respecto al aplicativo, cabe resaltar la visión eminentemente práctica en cuanto a la experiencia de usuario se refiere, con un diseño minimalista e intuitivo que evite toda recarga de información que pueda confundir al mismo.

A continuación iré indicando y comentando los apartados desarrollados:

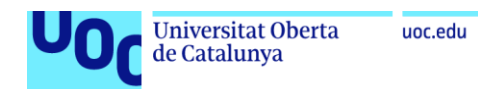

# **9.1.- Configuración de la pila XAMPP**

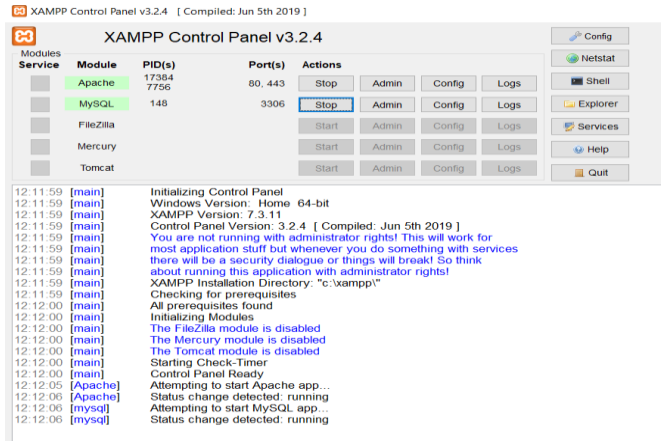

No ha habido problema alguno con esta parte, puesto que el paquete (pila de programas) XAMPP es facilmete descargable y configurable. Con pocos "clicks" conseguimos tener un host local operativo mediante Apache y una base de datos MySQL funcional, segura, escalable y que acepta alta concurrencia.

# **9.2.- Creación de la base de datos**

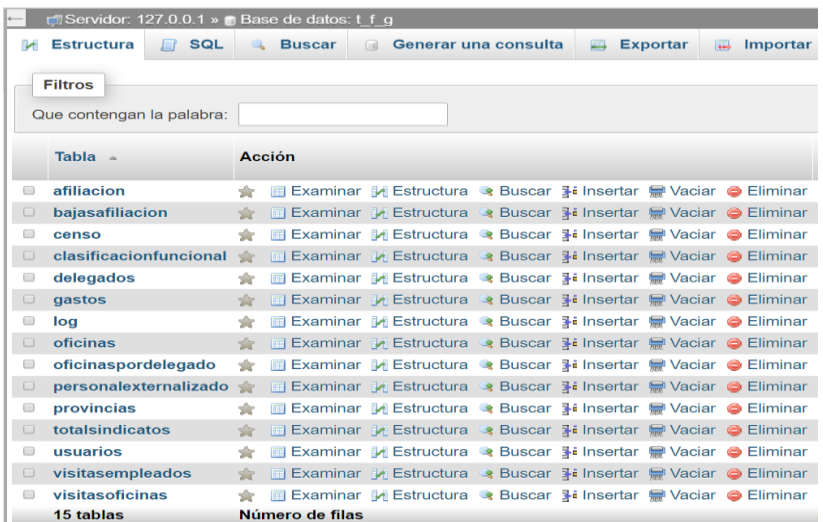

La creación de base de datos ha sido algo más complejo, dado que partíamos de una serie de listados en Excel, ampliamente desestructurados y que había que modificar para poder "encajarlos" adecuadamente. He optado por hacer modificaciones de las fechas en el propio Excel para así evitarme luego inconvenientes o mayor carga de trabajo traduciendo a fechas de PHP. Este apartado se podría pulir en una fase posterior del desarrollo.

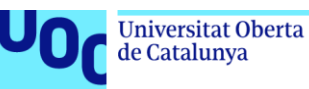

Dado que en algunas tablas existían campos de texto con caracteres problemáticos he optado por modificarlos mediante funciones de Excel, sobre todo en tablas que ya no se van a volver a tener que cargar nunca más. Otras tablas (como la de censo que nos enviaran periódicamente y se deberá cargar cada tres meses) he intentado realizar las mínimas modificaciones para que la carga por parte del operador del cuadro de mando (que un futuro puede que no sea yo) tenga los menos problemas posibles. Habrá que recordar en las fases finales del desarrollo el realizar un manual del administrador para la realización de esas tareas, o incluso planificar la automatización del proceso.

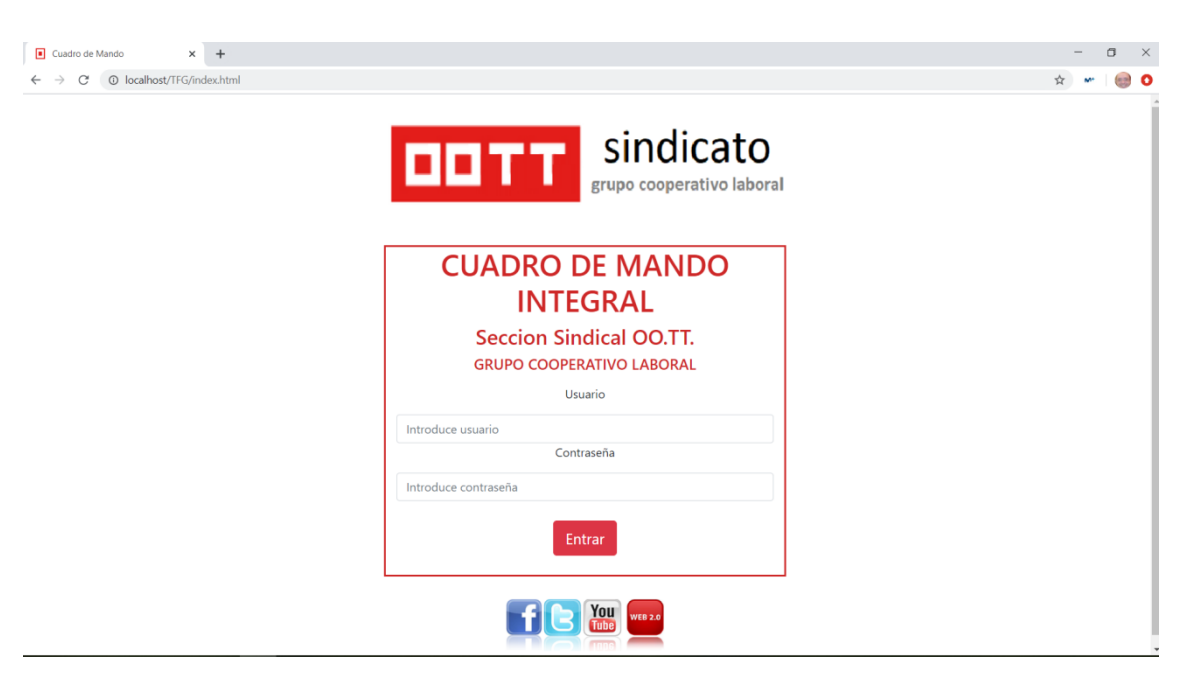

# **9.3.- Módulo Pantalla de inicio**

Entramos en esta parte en lo que a desarrollo web se refiere.

En esta pantalla inicial se deberá acreditar el usuario. Tanto el nombre como el password serán comprobados con la base de datos y se dará su permiso o no para el acceso a ella. El acceso se grabará en una tabla de LOG.

Como ya indiqué anteriormente, dicho aplicativo se encontrará bajo un acceso previo a una VPN del sindicato, con lo que recargar la seguridad de acceso nuevamente me ha parecido innecesario.

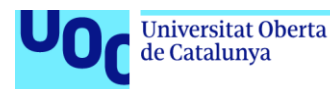

Así mismo en esta pantalla inicial he incluido botones de acceso a las diferentes redes sociales del sindicato para que el usuario se acuerde de usarlas periódicamente.

También he incluido un "favicon" como mejora moderna de estilo.

# **9.4.- Utilización de librería especial para las alertas (con diseño mucho más visual)**

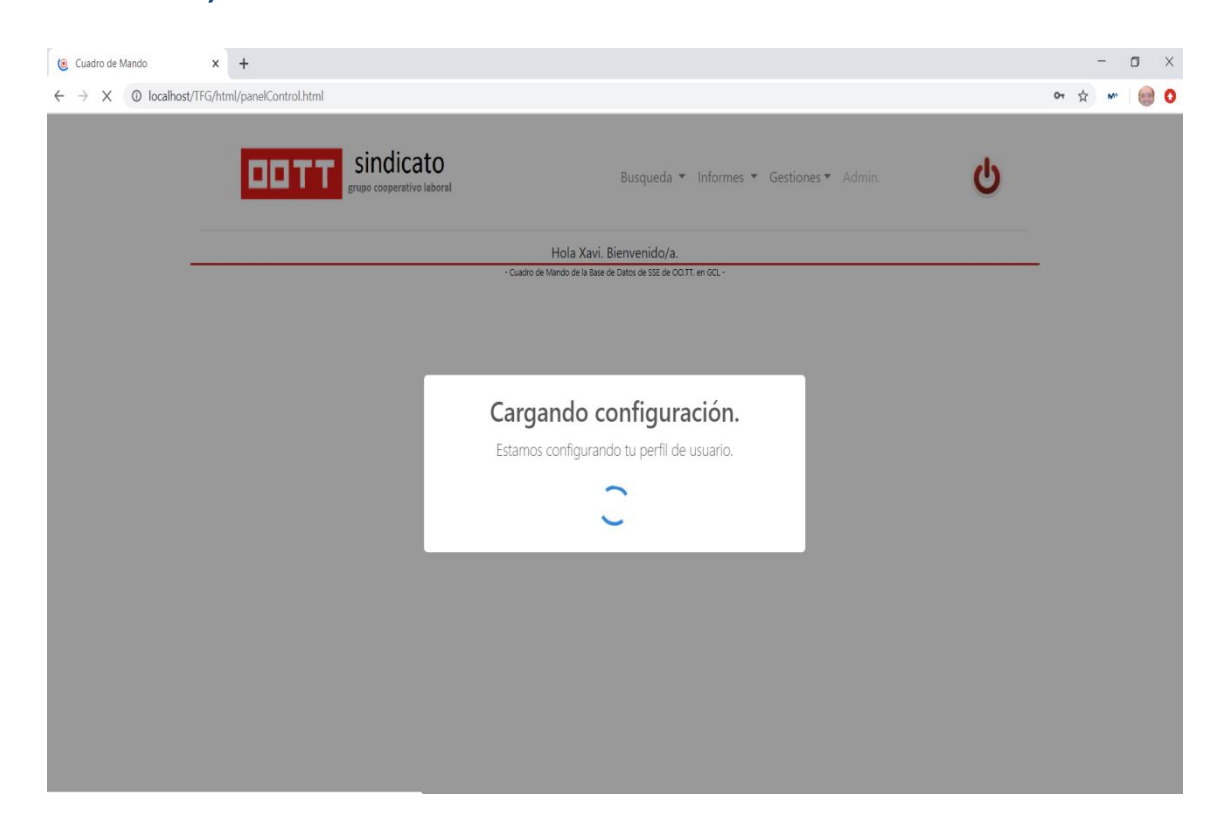

El aplicativo responderá si ha aceptado o no el acceso de una forma más visual mediante la librería de JavaScrip SweetAlert [\(https://sweetalert.js.org/](https://sweetalert.js.org/) ), la cual realiza acciones como "Alert" o "Confirm" en un formato visual mucho más moderno y agradable.

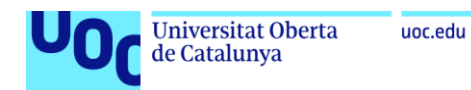

# **9.5.- Módulo Panel de control**

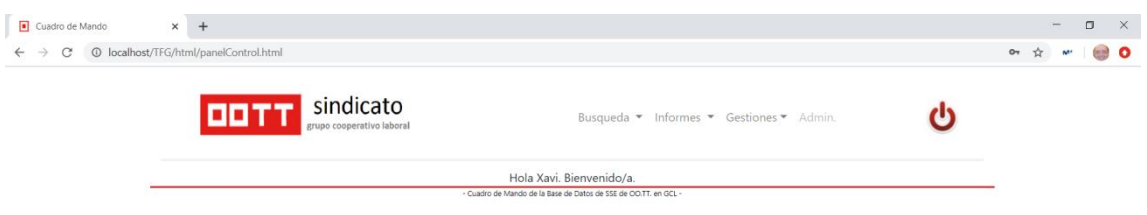

Una vez entramos al panel de control, el usuario es reconocido y saludado por el sistema, y se despliega el menú de opciones y un botón de "apagar".

Es en este Panel de Control donde se habilita la mayor parte de la aplicación, dado que lo que buscamos es que se trate de una aplicación SPA (*single page aplication*) la cual no recarga más que de forma asíncrona, dando una experiencia de usuario fluida y moderna. Todo funcionará en *frames* internos e incluso los datos y tablas más habituales serán cargados desde el inicio y desplegados o no por el usuario para su visionado. Es por ello por lo que, nuevamente mediante SweetAlert, se indica al usuario que su configuración se está cargando.

# **9.6.- "Colapsa" correctamente gracias a Bootstrap para otras medidas de pantalla**

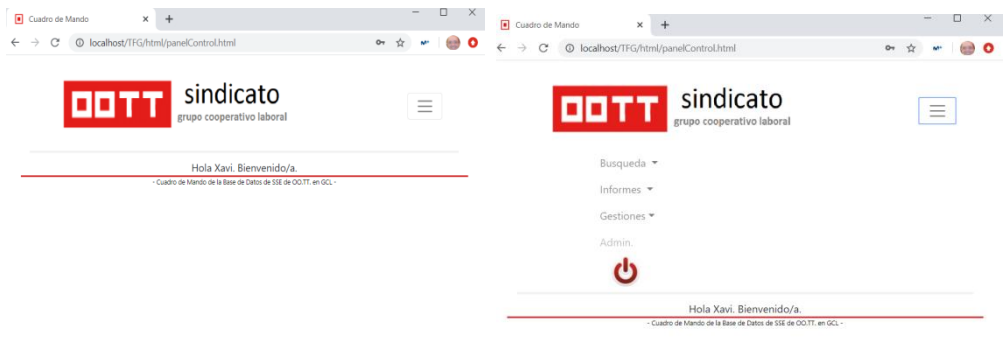

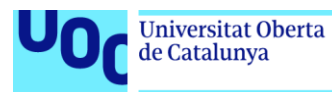

Ya se indicó previamente que la intención es que el aplicativo funcionara visualmente de forma correcta tanto en ordenador como en tablet (ipad). Esta es una de las grandes ventajas de usar la tecnología Bootstrap4, con la cual fácilmente se adapta la pantalla para cada uno de dichos modelos de dispositivo. También se podría trabajar para verse adecuadamente en dispositivos móviles, pero dejo esa parte del desarrollo para evolutivos posteriores.

#### **9.7 Diferentes menús**

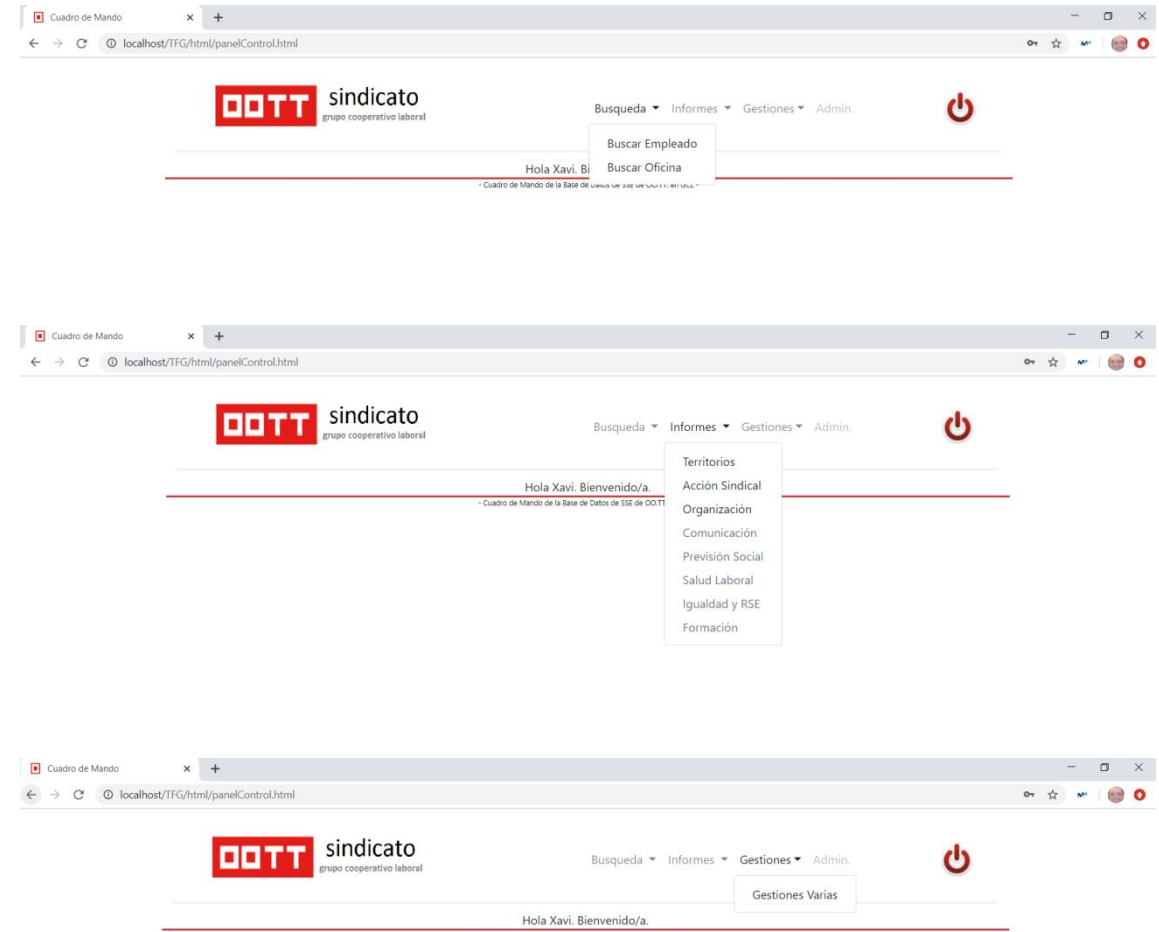

Se observa que los diferentes menús funcionan correctamente con las opciones disponibles habilitadas y las no disponibles en un gris más claro.

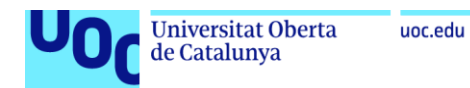

# 9.8.- **Sugerencias (asíncrona) en la búsqueda de personas u oficinas**

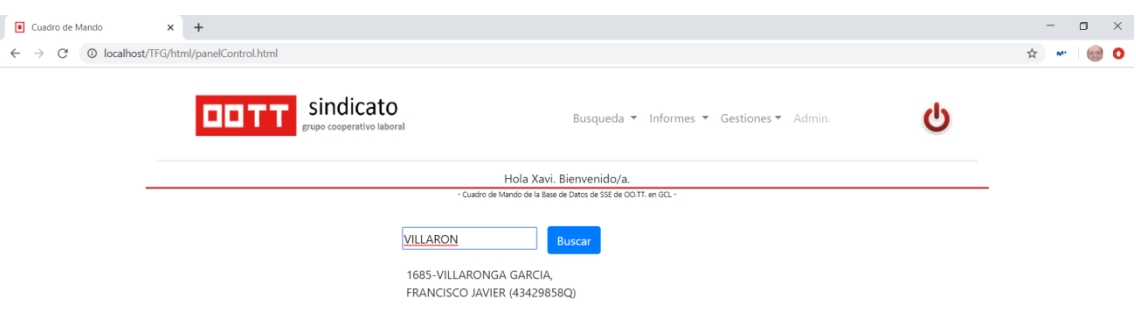

Este ha sido uno de los apartados más complicados de desarrollar dado que se tenía que conseguir el efecto de "autocompletar" con una conexión asíncrona con la base de datos, que fuera mostrando las diferentes sugerencias en función de lo que fuera escribiendo el usuario.

JQuery facilita mucho las peticiones vía POST con lo que con ello he podido facilitar en parte la tarea.

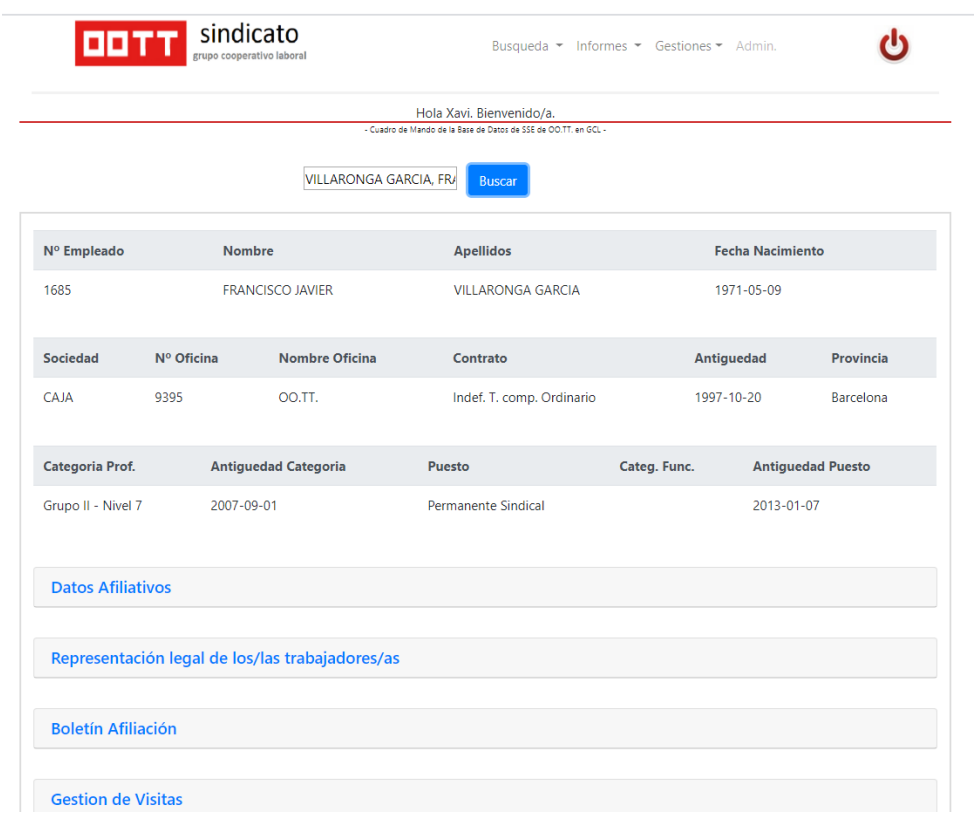

# **9.9.- Módulo Búsqueda de empleado**

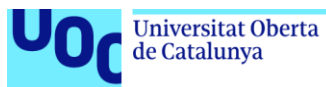

Una vez encontrado el empleado se volcaran todo los datos agrupados por sus datos generales, datos afiliativos, los datos de si es o no representante de los trabajadores, un archivo en formato *pdf* con un boletín de afiliación en caso de que no fuera afiliado, y un último apartado donde consultar las visitas anteriores realizadas a ese empleado y la posibilidad de grabar una nueva visita.

# **9.10.-Boletin afiliación**

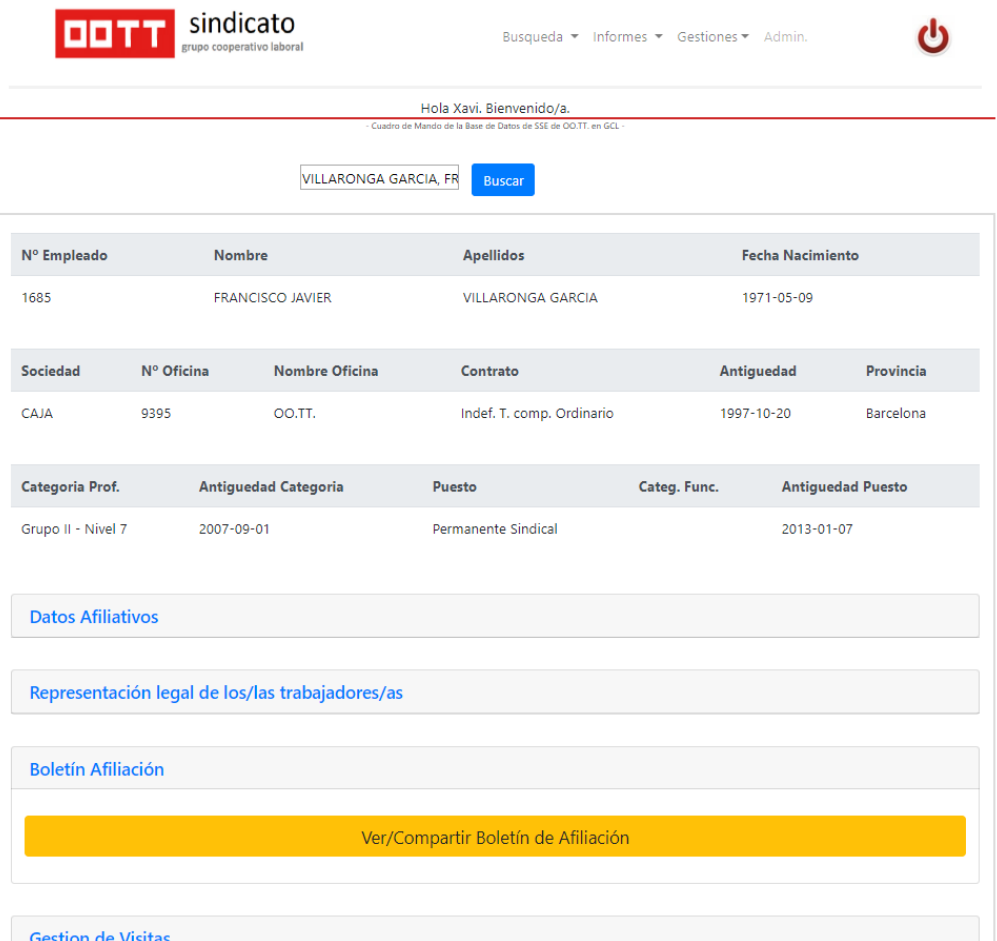

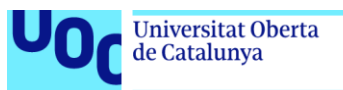

uoc.edu

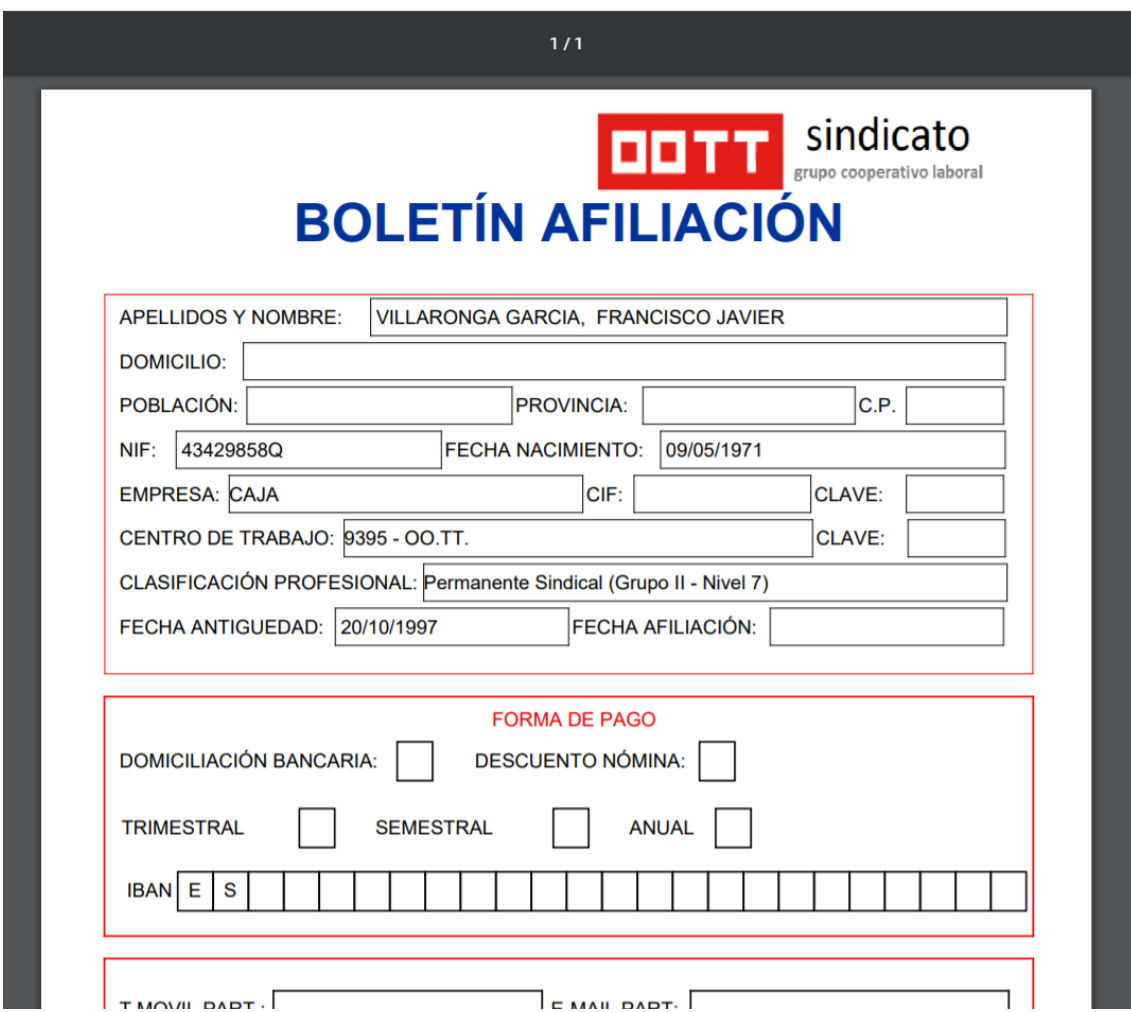

Para realizar este apartado he utilizado la librería de PHP llamada TCPDF [\(https://tcpdf.org/](https://tcpdf.org/) ) con la que he podido introducir en un pdf campos rellenos con datos provenientes de la base de datos. La librería en cuestión da múltiples posibilidades, pero ante la falta de tiempo, he optado por el formato mas artesanal de diseñar la salida en HTML introduciendo los campos de PHP necesarios. Como ya he comentado en otras ocasiones, con más tiempo se podría tunear el resultado consiguiendo mejoras.

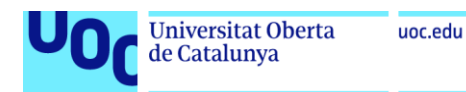

# **9.11.- Módulo de Gestión de visitas**

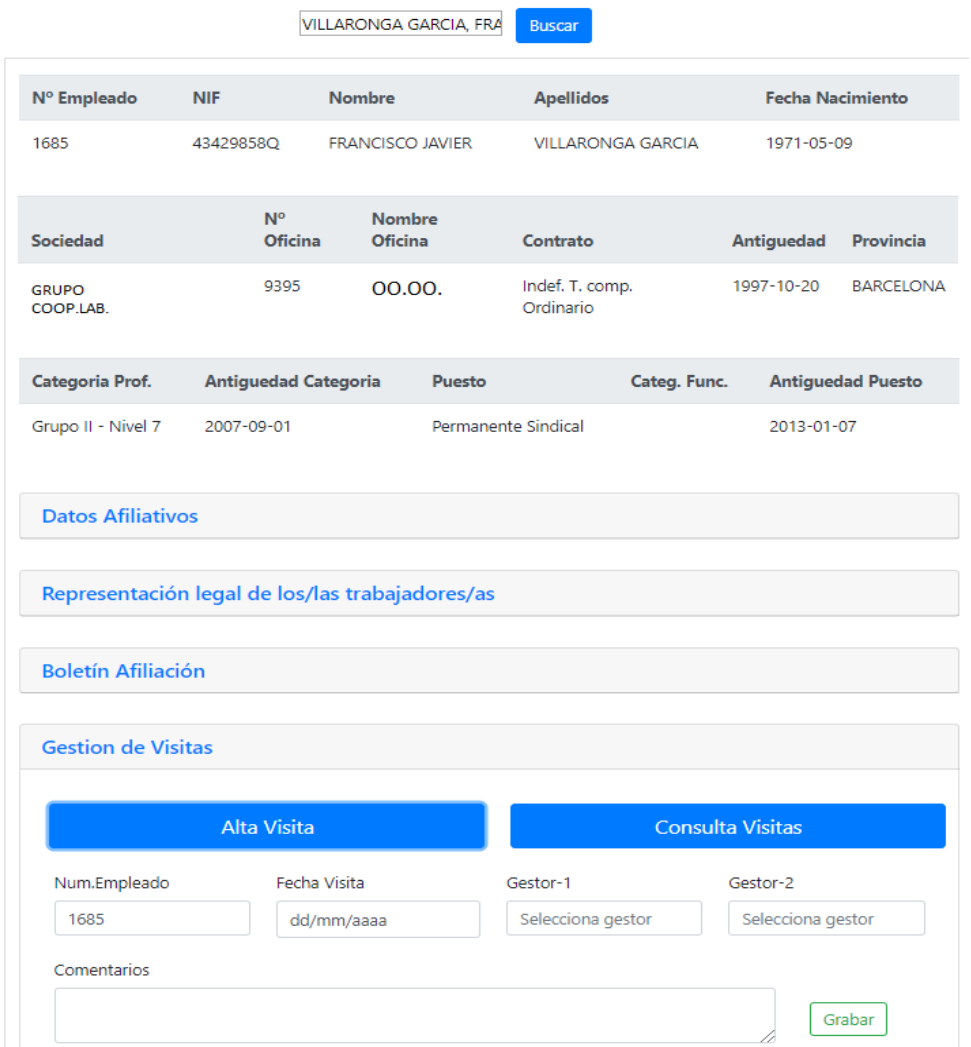

Se trata de un Módulo de consulta y otro de alta de visita. En Módulo de ingesta de datos "alta de visita" realiza las pertinentes verificaciones para que no se pueda grabar una visita sin, por ejemplo, la fecha o un gestor de la misma. En ese campo de gestor he utilizado la librería de JavaScript "datalistpolyfill" [\(https://www.cssscript.com/html-datalist-polyfill-safari/](https://www.cssscript.com/html-datalist-polyfill-safari/) ) con la que crear un listado dinámico (campo de tipo datalist) de los diferentes gestores en el que no solamente hace la búsqueda y va dando las sugerencias según lo escrito, sino que permite escribir datos nuevos que no estén en ese listado. Eso nos permite solucionar el problema de gestores puntuales que no pertenezcan al círculo de delegados habituales.

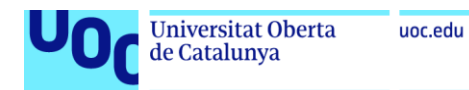

# **9.12. Módulo de Búsqueda de Oficinas**

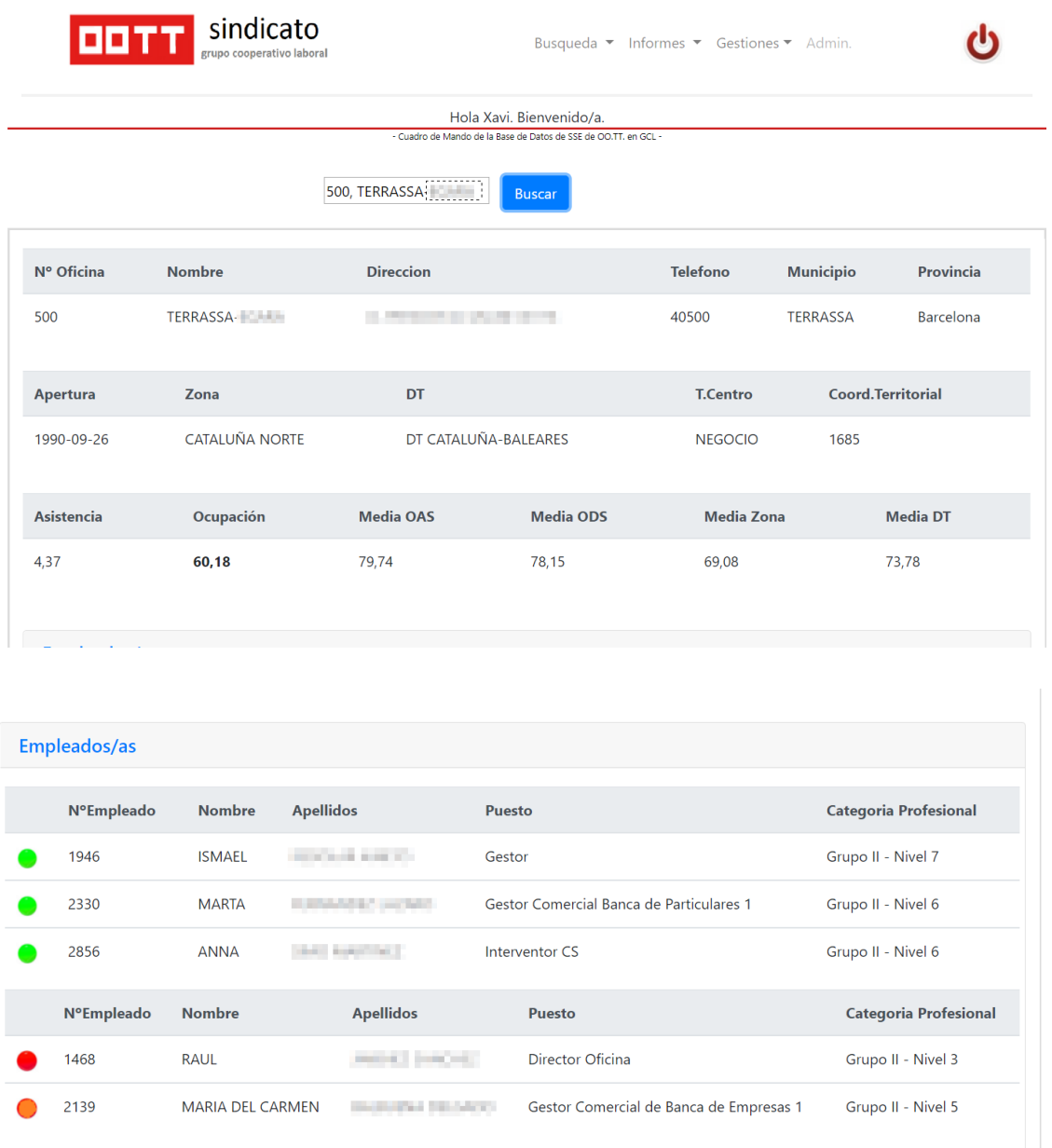

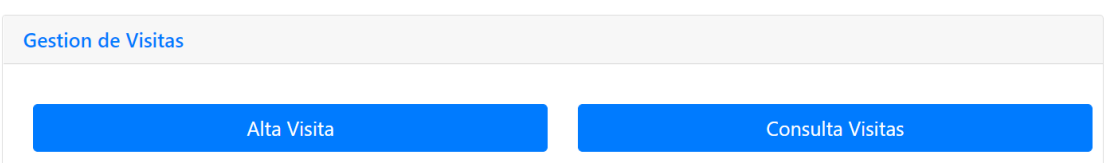

Muy similar al Módulo de empleado. Empieza indicando los datos generales de la oficina enlazando con la tabla de cargas de trabajo y demás tablas pertinentes.

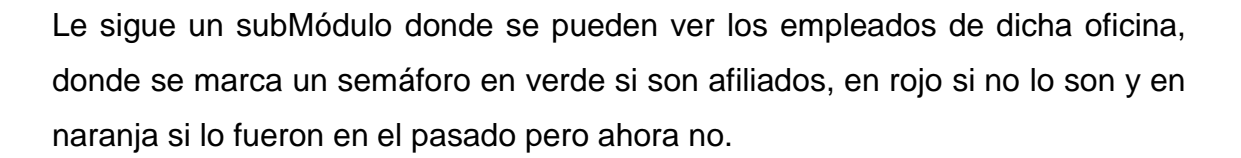

Como ventaja añadida, al hacer click sobre el empleado se abre otra página para acceder a la búsqueda de dicho empleado, como si del Módulo anterior de búsqueda de empleado se tratara.

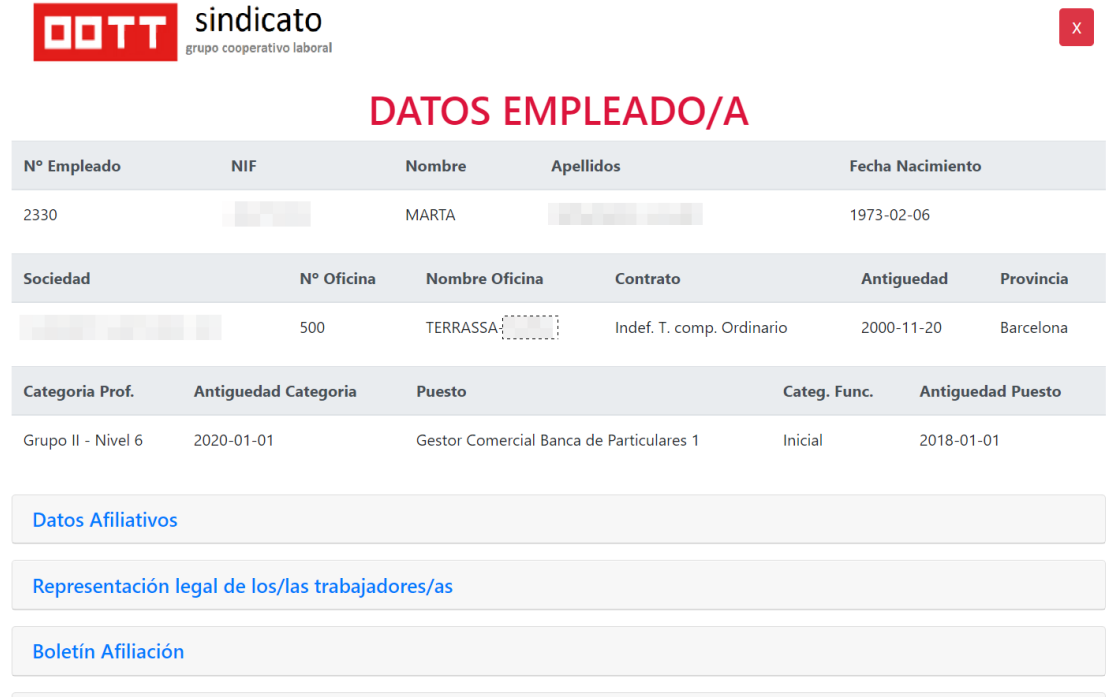

# Finalmente se encuentra el subMódulo de gestión de visitas a una oficina, el cual tiene un formato muy similar al explicado en el Módulo de búsqueda de

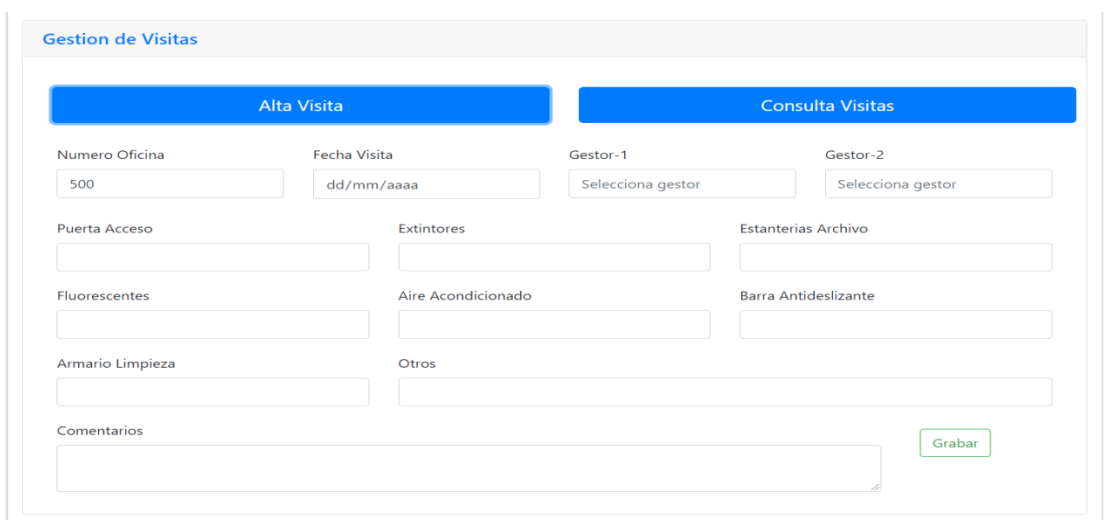

empleado.

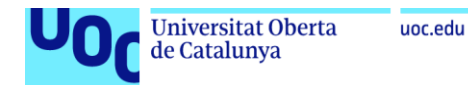

# **9.13 Informes de Territorio**

Cambiamos de menú y nos vamos al menú de Informes. En este se encuentran los módulos de Informes para las diferentes secretarias: Territorios, Acción Sindical, Organización, etc.

En el primer Módulo tenemos la información para los Territorios.

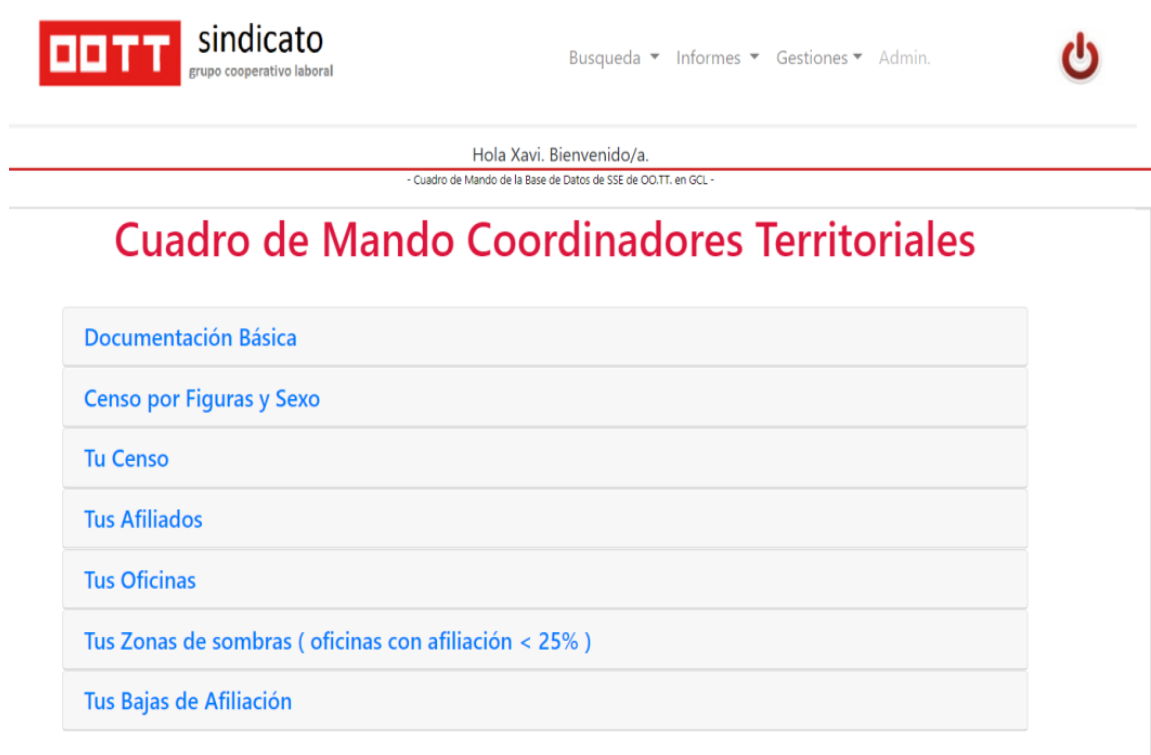

El primero de los módulos es simplemente de contenido PDF, con lo que no tiene demasiado "secreto" el desarrollo.

Los siguientes módulos nos dan tablas de las diferentes necesidades de información que se requieren a nivel sindical en cada territorio, desde su censo, sus afiliados, sus oficinas, etc. Se ha añadido filtros para ordenar o filtrar adecuadamente según las necesidades.

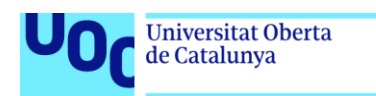

# **9.14 Módulo de Acción Sindical**

uoc.edu

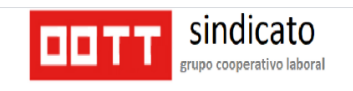

Busqueda • Informes • Gestiones • Admin.

 $\mathbf{d}$ 

Hola Xavi. Bienvenido/a - Cuadro de Mando de la Base de Datos de SSE de OO.TT. en GCL -

# Cuadro de Mando ACCION SINDICAL

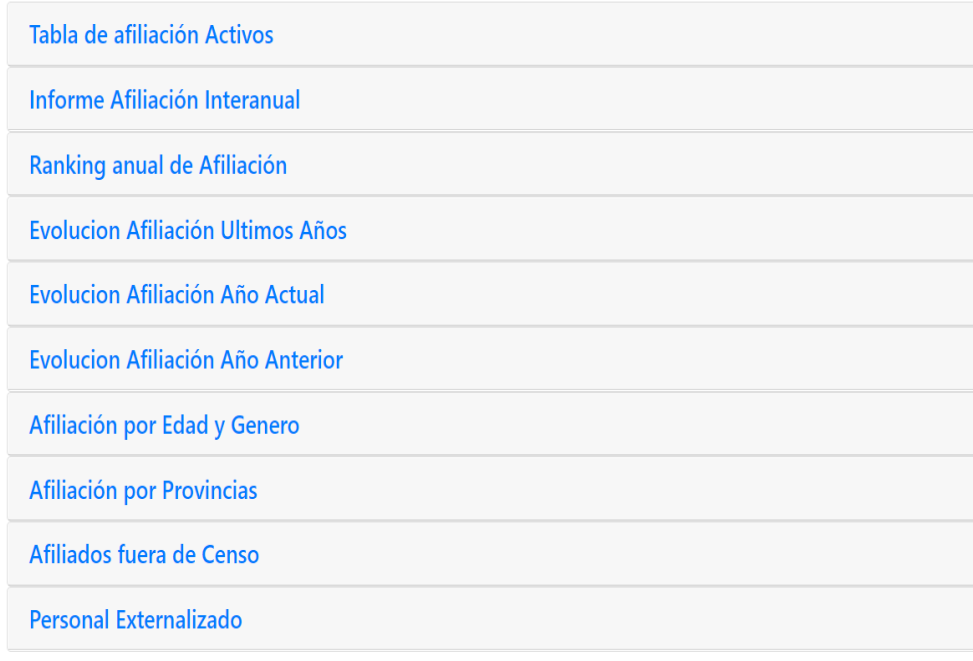

En este Módulo podemos encontrar más apartados de tipo tabla de información, pero el trabajo más arduo ha sido el realizado con la librería de JavaScript Highcharts [\(https://www.highcharts.com/](https://www.highcharts.com/) ). Se trata de una librería con la que realizar variados y diferentes tipos de gráficos, desde gráficos de barras, pirámides demográficas, hasta mapas de calor, etc.

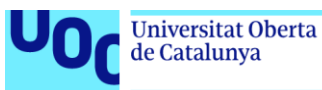

uoc.edu

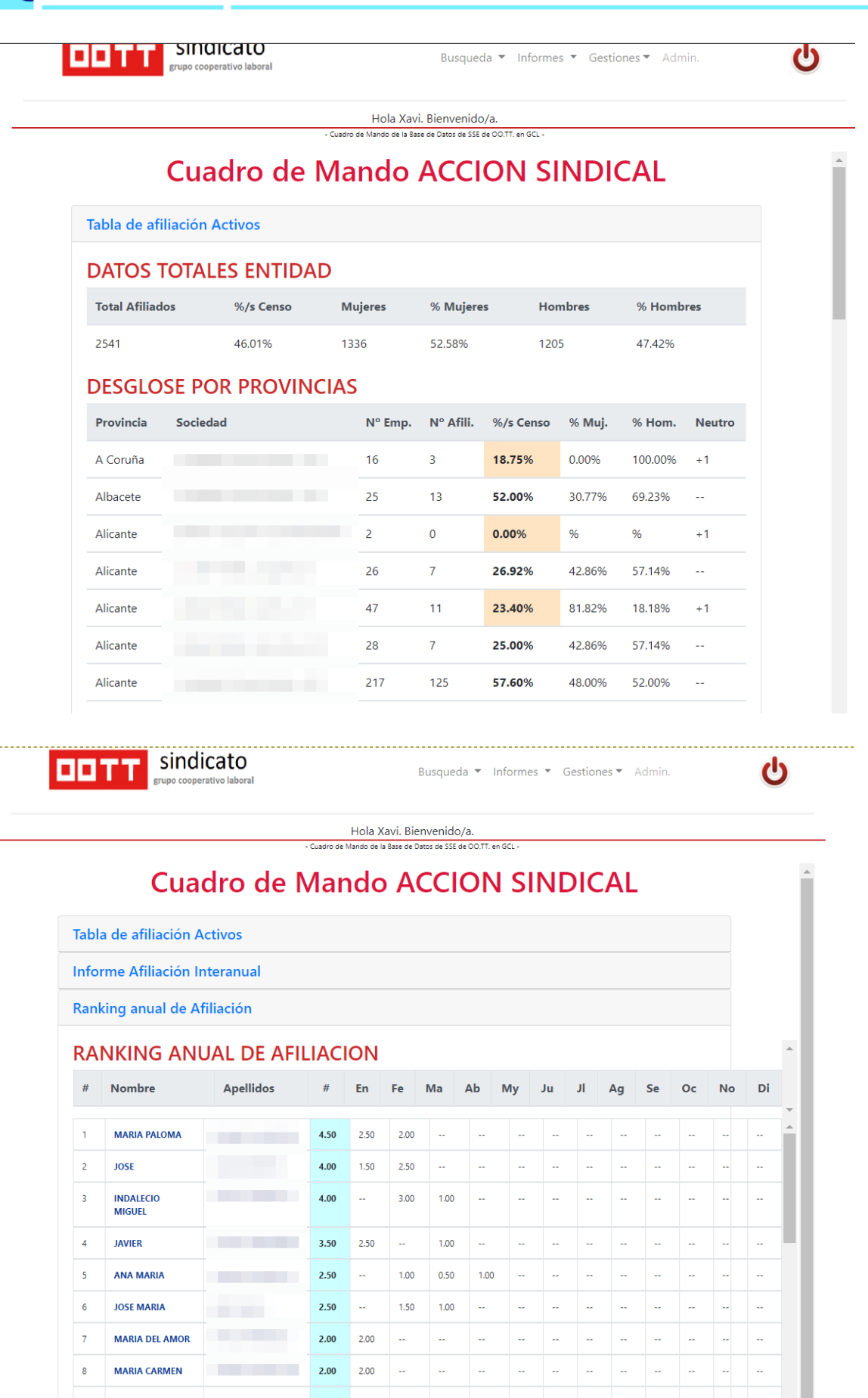

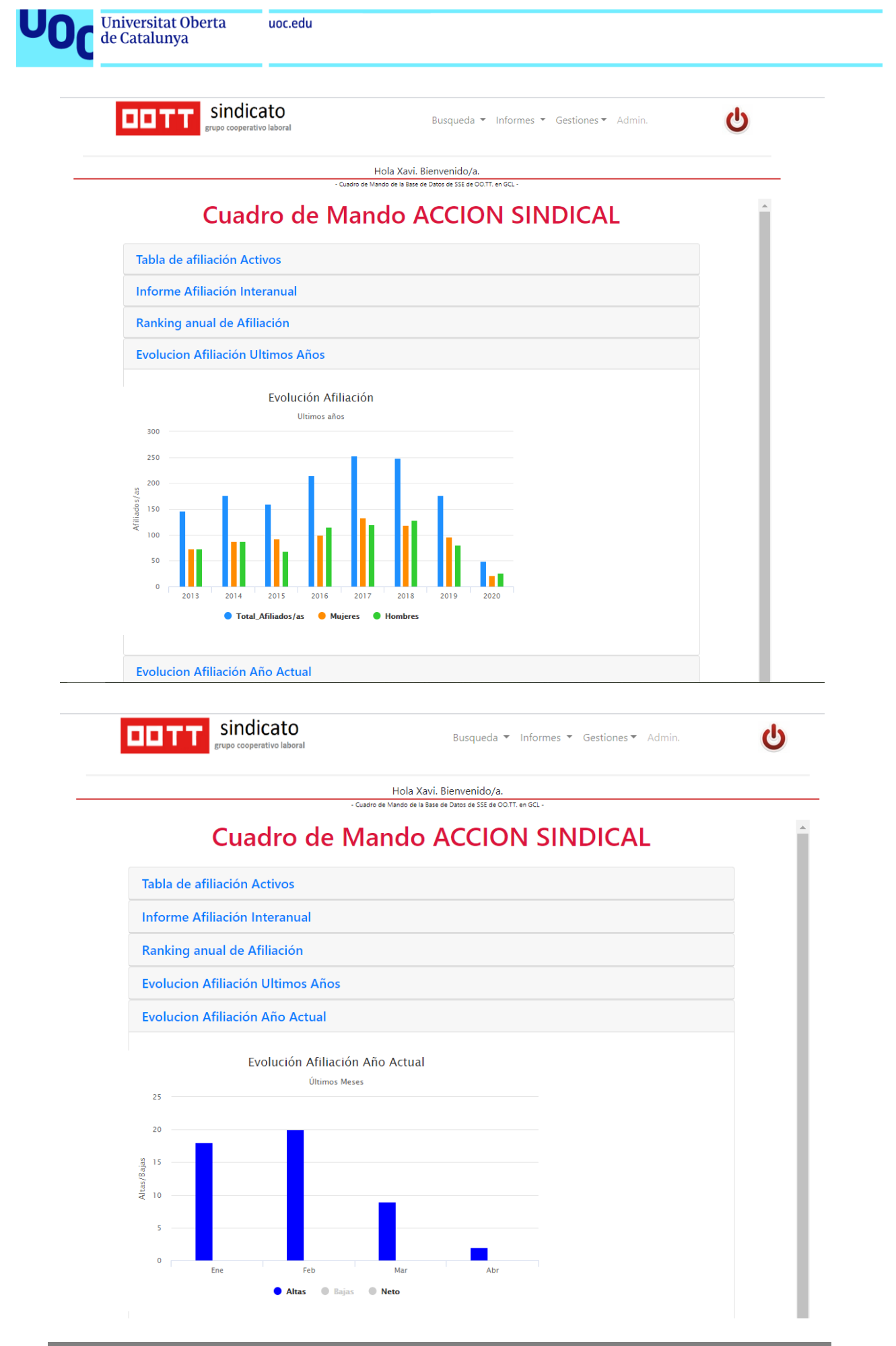

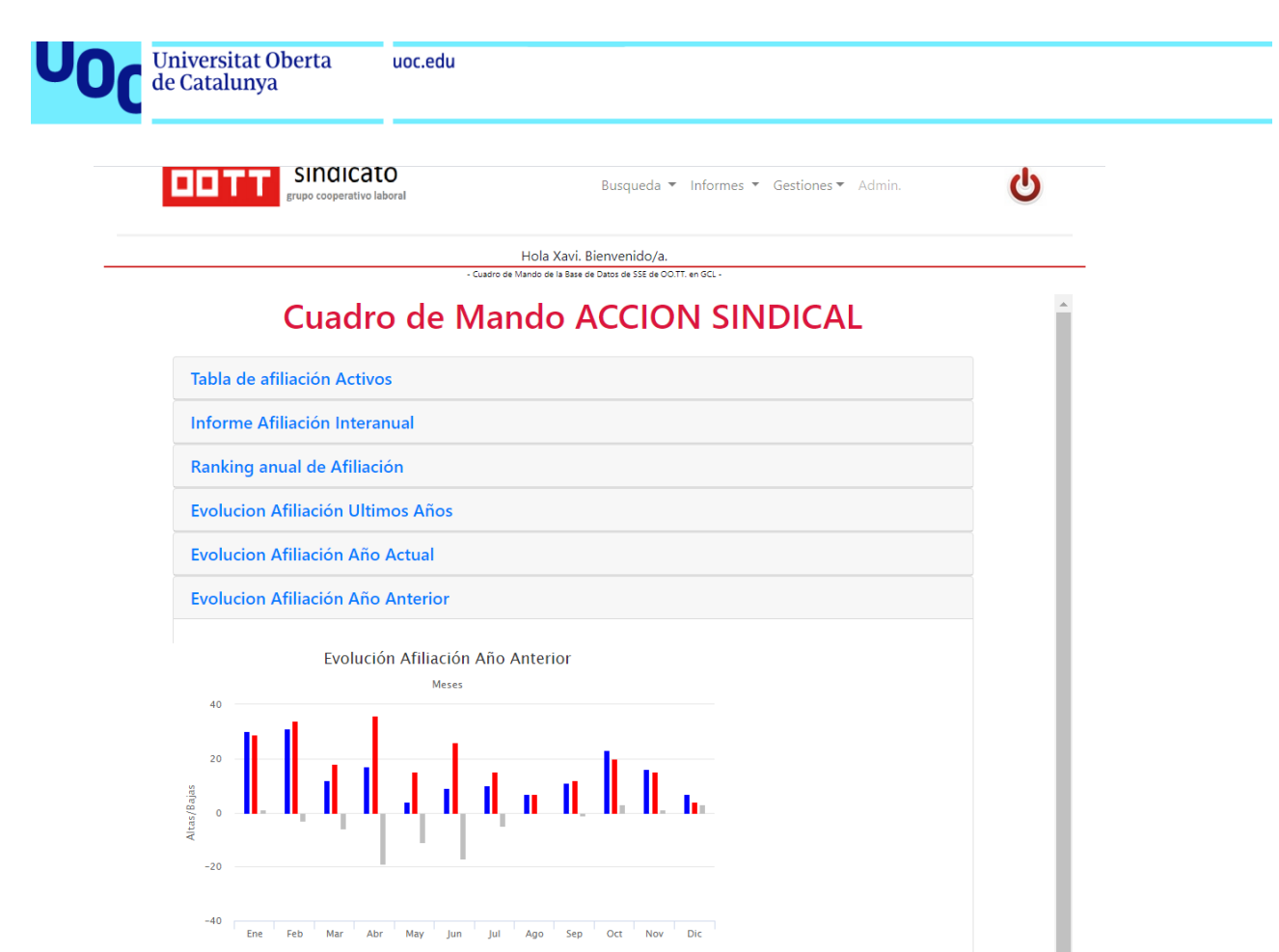

**Neto** 

Hola Xavi. Bienvenido/a.<br>Mando de la Base de Datos de SSE de O

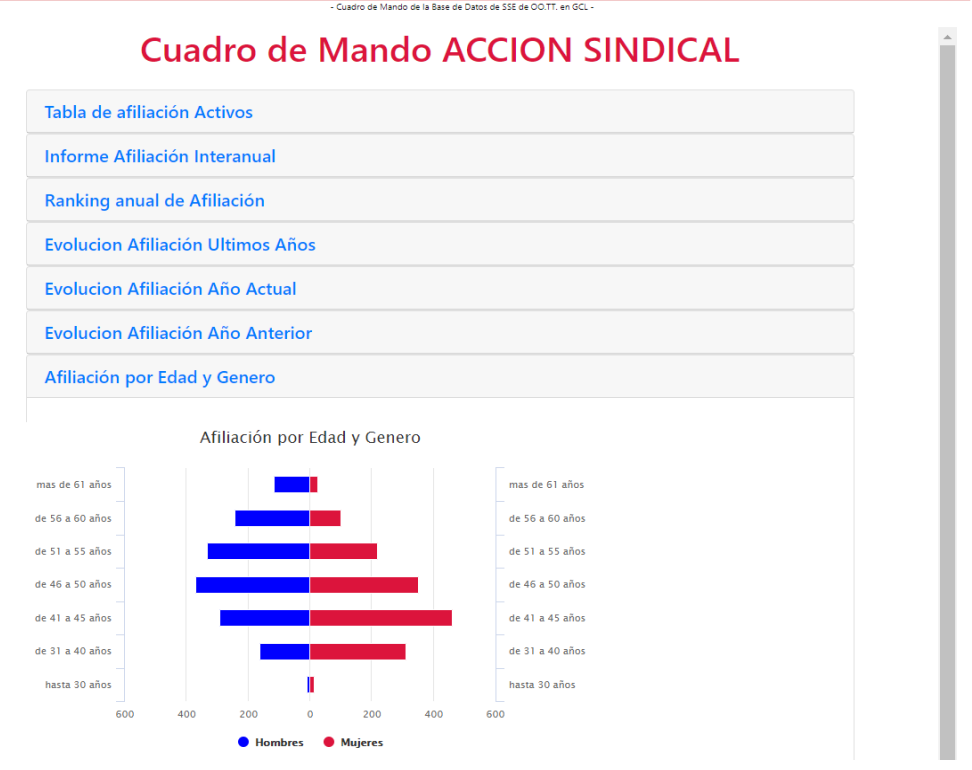

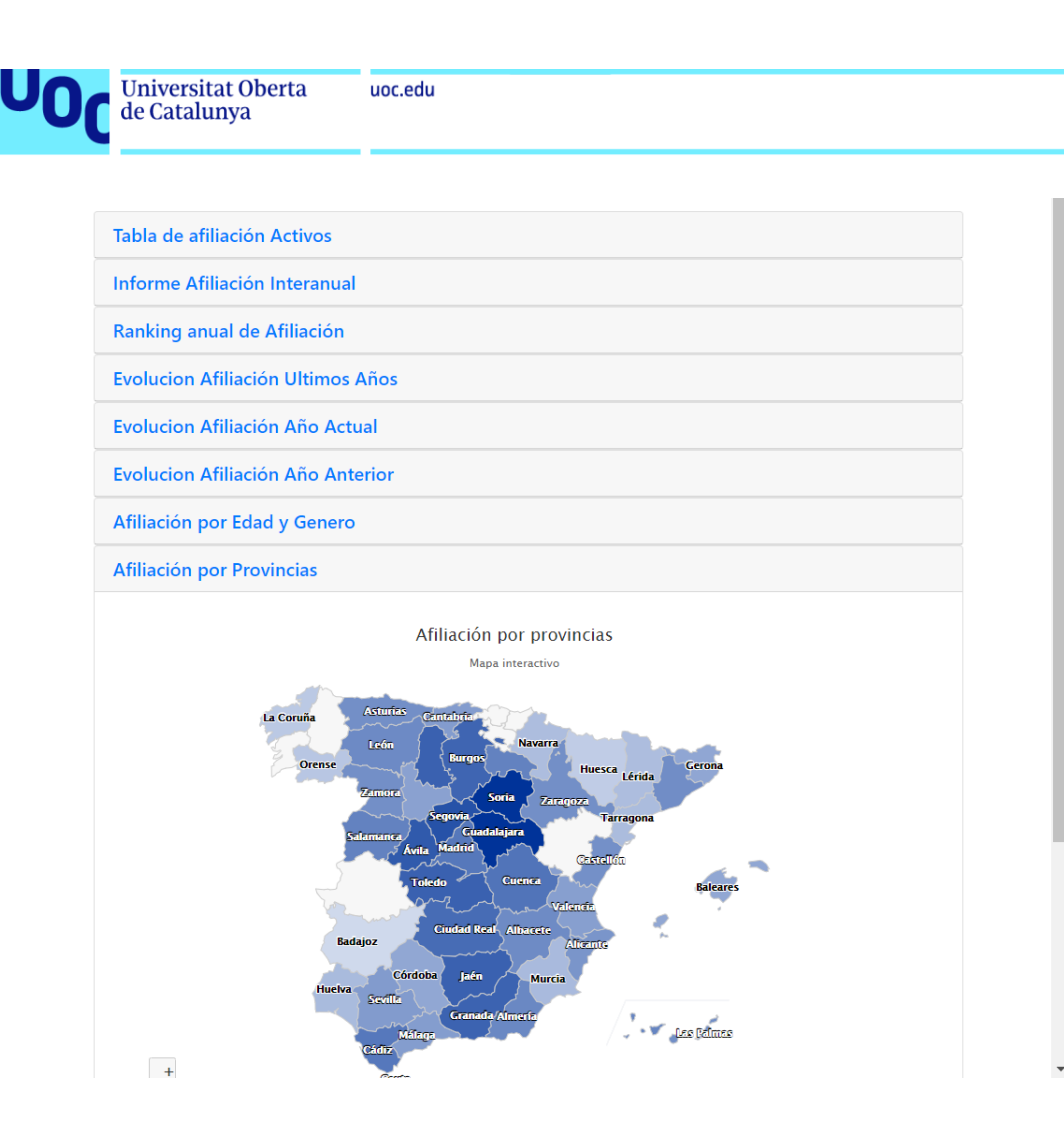

Dichos gráficos son interactivos con lo que se pueden aislar variables independientemente, totalizar resultados, etc.

Considero este uno de los puntos más fuertes y relevantes de todo el proyecto. Tanto en la inversión de tiempo realizada para conocerlos y dominarlos como en los excelentes resultados gráficos que proporciona, dotando al aplicativo de una imagen moderna e innovadora como era uno de sus prerrequisitos.

# **9.15 Módulo de Organización**

Se trata de un Módulo de características, en cuanto a desarrollo, muy similares al anterior, en que se incluyen mas información para el usuario en formato de tablas y algún grafico interactivo adicional.

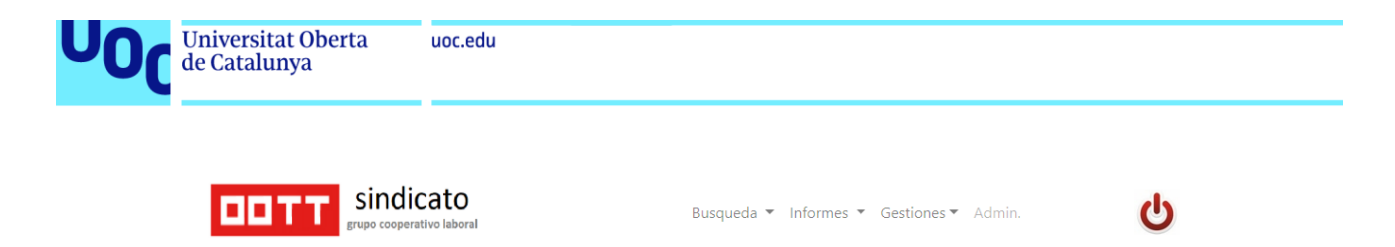

# **Cuadro de Mando ORGANIZACION**

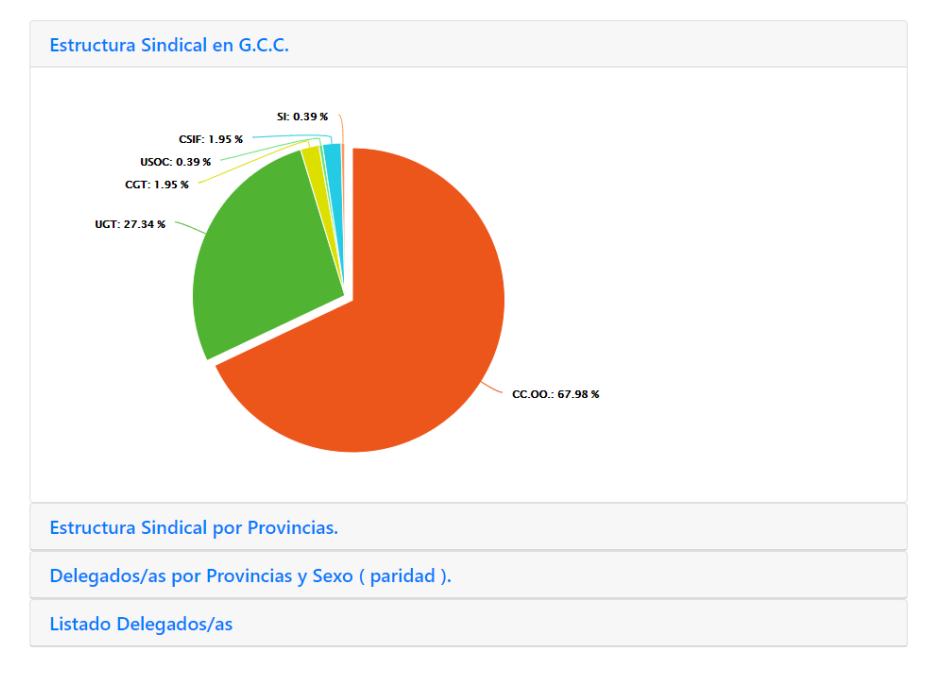

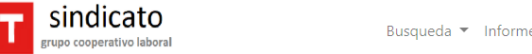

Busqueda ▼ Informes ▼ Gestiones ▼ Admin.

راع

Hola Xavi. Bienvenido/a.<br>de Mando de la Base de Datos de SSE de OO.TT. en GCI

# Cuadro de Mando ORGANIZACION

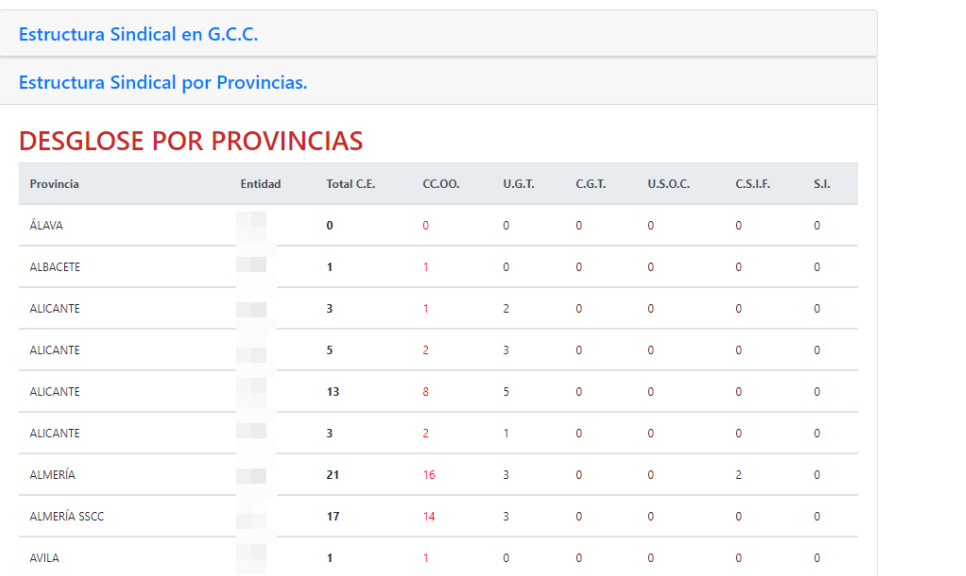

007

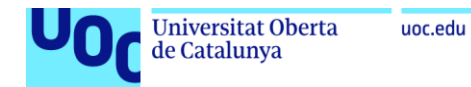

# **9.16 Módulo Gestiones varias**

El último Módulo es el de Gestiones, con el que se gestionan las actividades más habituales o cotidianas de una sección sindical: Gestión de Afiliados, gestión de Crédito Horario y Notas de Gastos.

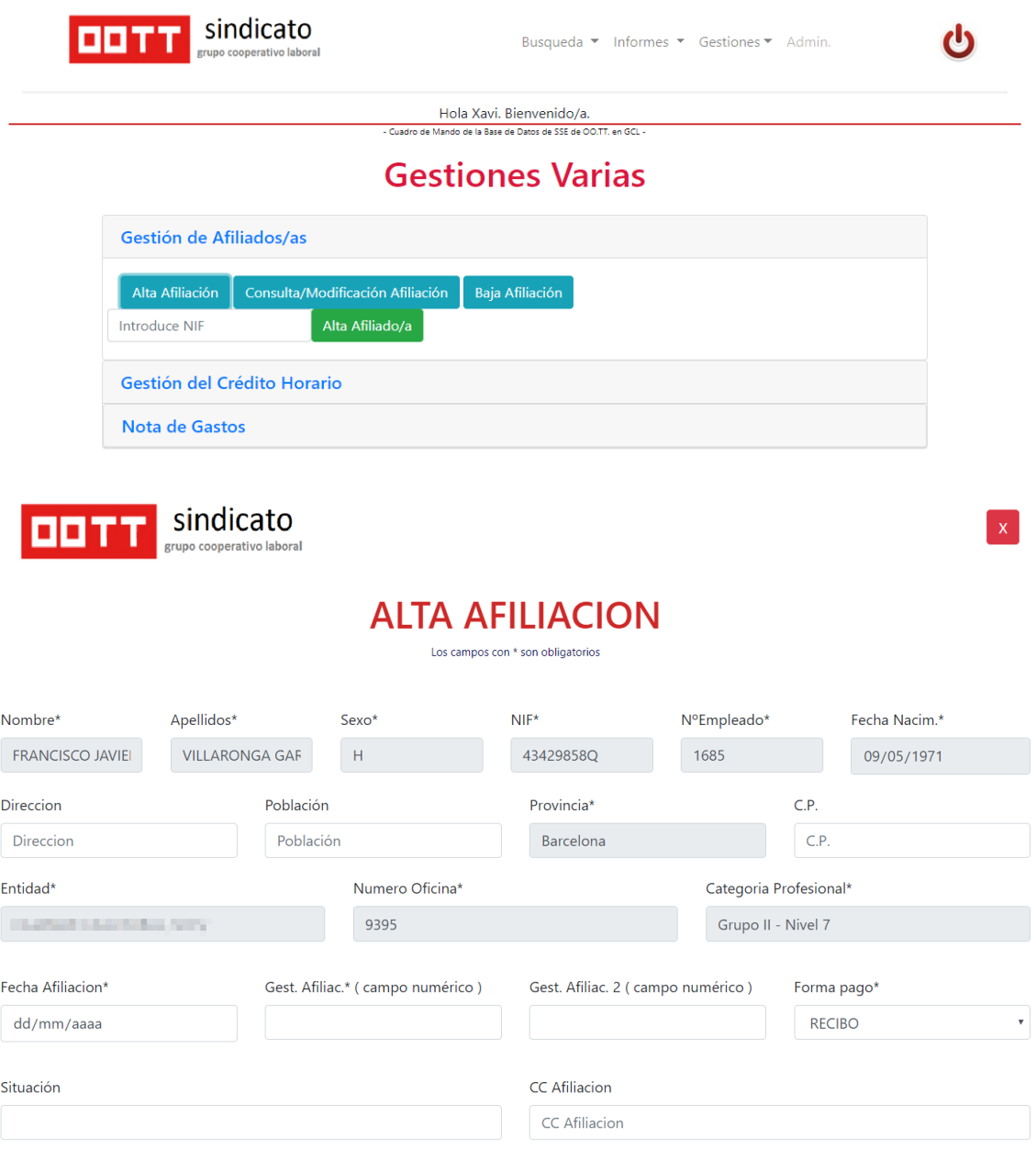

Hay datos del alta de afiliado que ya viene rellenos procedentes del Censo.

En el formulario se habilitan los controles pertinentes para no grabar datos duplicados, con ausencia de campos obligatorios, etc.

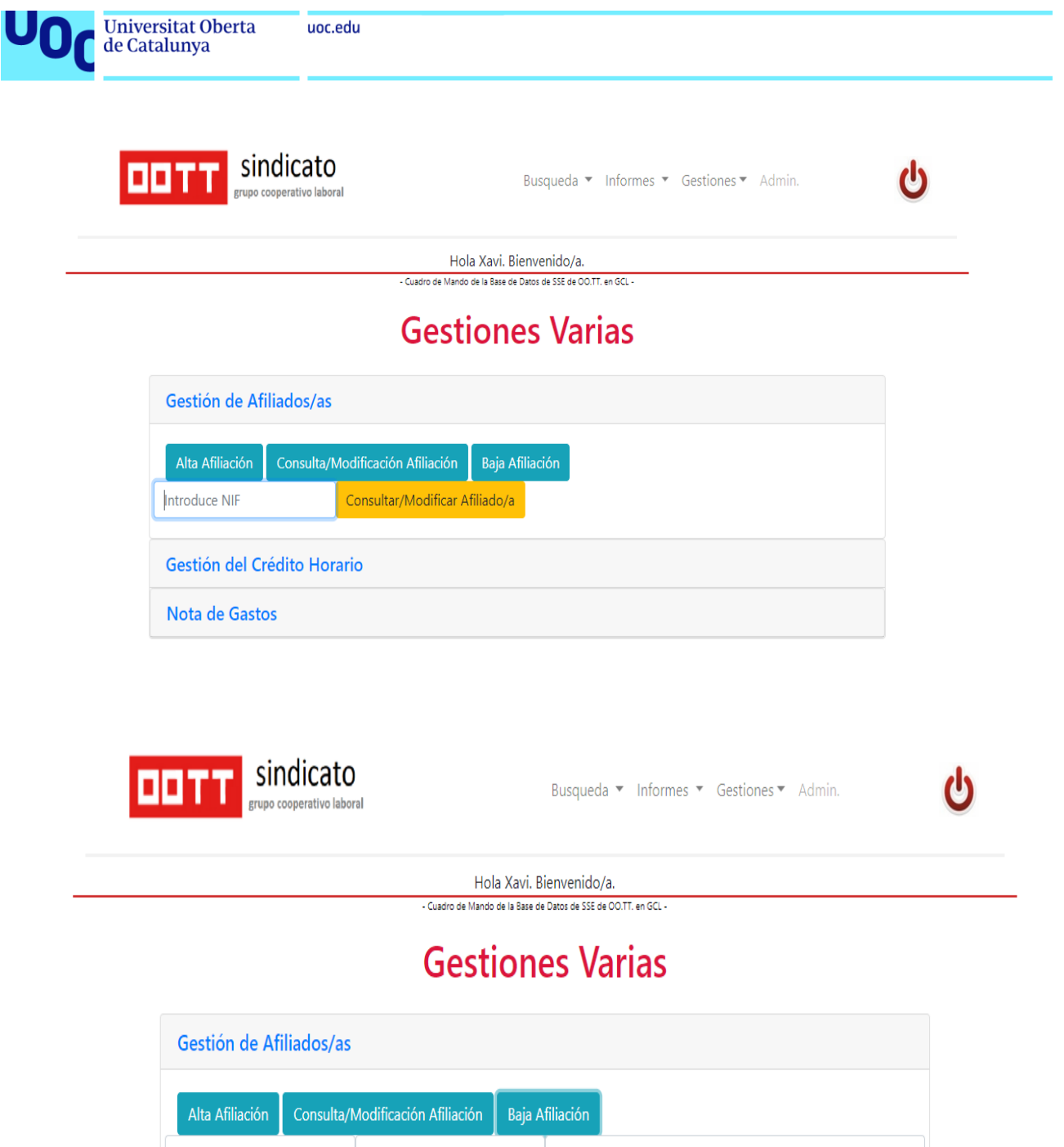

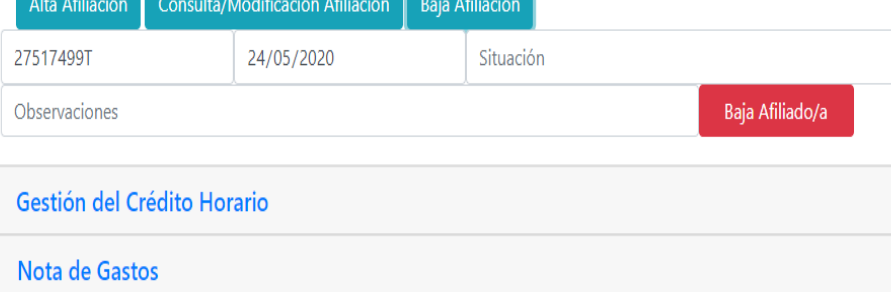

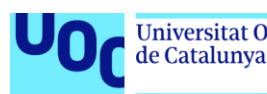

En todos los apartados, tanto de alta, consulta o baja de afiliación, se han extremado al máximo los controles para evitar duplicidades, detectar si un afiliado ya lo es, o ya lo ha sido y recuperar sus datos, etc.

Un trabajo detallado en este apartado es fundamental, ya que muchos de los cuadros anteriores de información son útiles si la información que los nutre es fiable, por lo que será precisa una ingesta de datos adecuada.

El siguiente subMódulo es el de control del Crédito Horario. El crédito horario son las horas de representación sindical que tiene los delegados. Las horas sindicales son las horas de permiso que por ley tiene un delegado sindical para ejercer su tarea de asesoramiento, consulta, etc. En mi empresa, y tras acuerdo con RRHH, estas horas se acumulan en una "bolsa de horas" y se reparten dentro de la sección sindical de forma que los delegados con mayor interés o facilidad de realizar visitas sindicales a los centros de trabajo tengan horas suficientes de permiso que le ceden otros delegados con menos inquietud por esos temas.

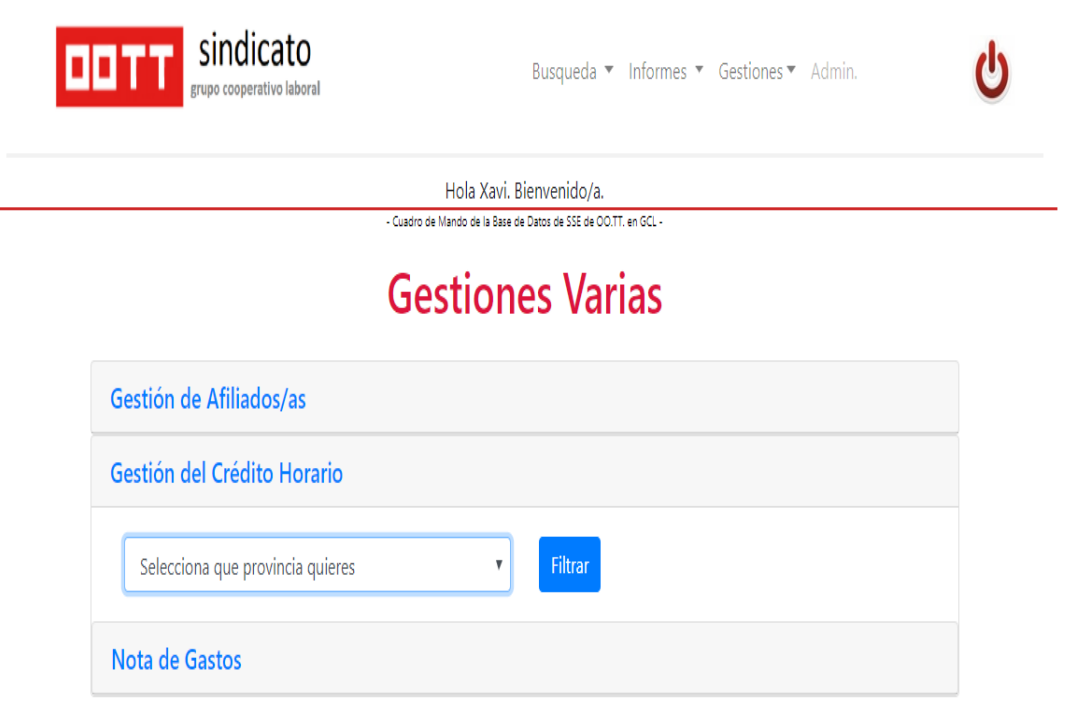

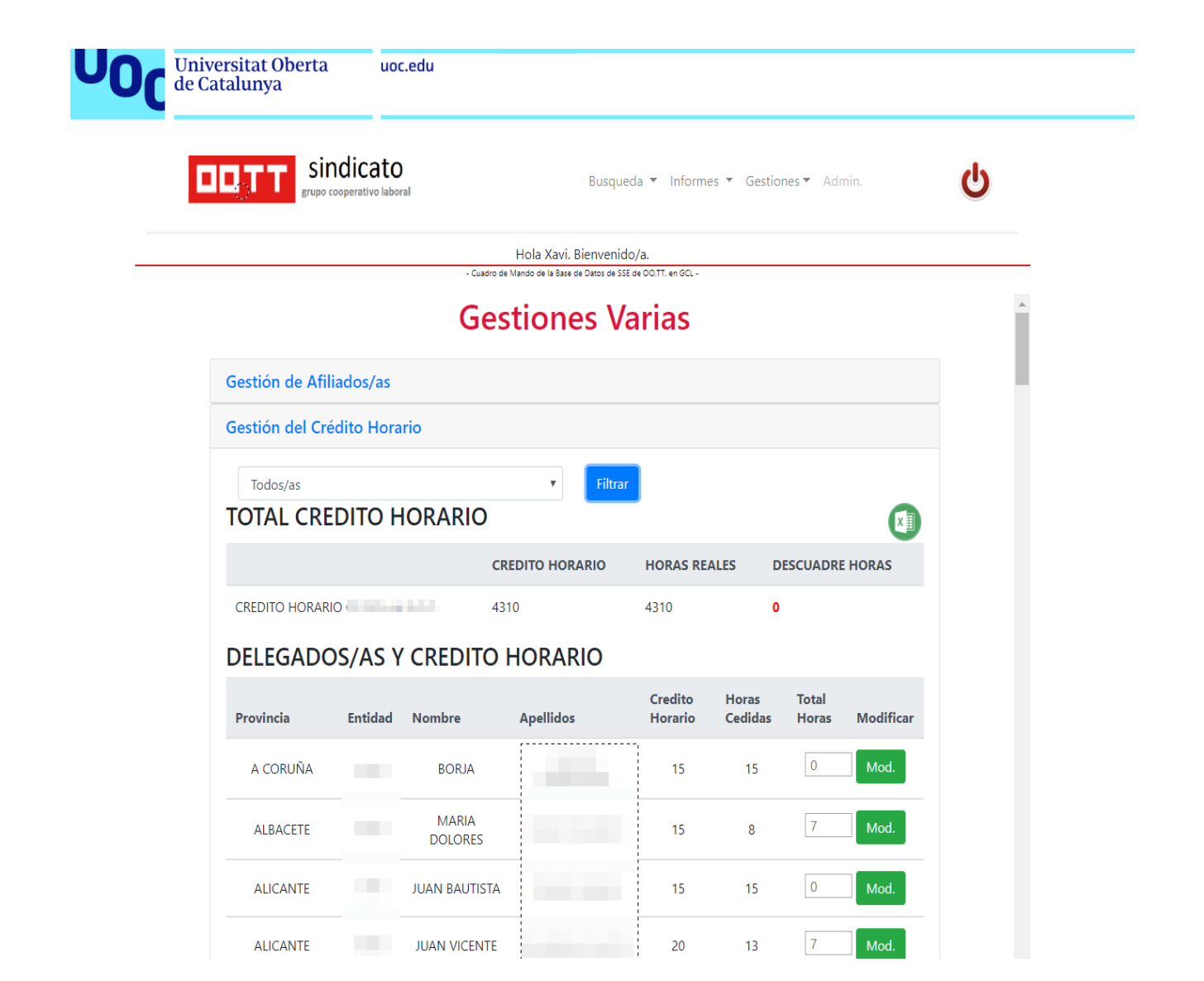

En el apartado de gestión del Crédito Horario, se puede observa como el aplicativo realiza totales a nivel de entidad y puede ser desglosado también por provincias, permitiendo la modificación individualizada de las necesidades de horas sindicales de cada uno de los delegados/as.

Al realizar el filtrado por "Todos/as" , he añadido un botón de "pasar a excel"

 $x$ ; con él conseguiremos solventar la necesidad de remitir a RRHH las horas sindicales de las que dispondrá cada delegado en el trimestre, como así nos reclama la empresa.

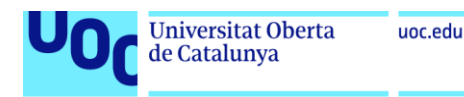

Hola Xavi. Bienvenido/a. do de la Base de Datos de SSE de OO.TT **Gestiones Varias** Gestión de Afiliados/as Gestión del Crédito Horario  $\overline{\mathbf{v}}$ Barcelona Filtrar **TOTAL CREDITO HORARIO CREDITO HORARIO HORAS REALES DESCUADRE HORAS CREDITO HORARIO** 4310 4310  $\mathbf{o}$ **CREDITO HORARIO PROVINCIAL Credito Horario Horas Cedidas Horas Reales TOTAL** BARCELONA 135 165  $-30$ DELEGADOS/AS Y CREDITO HORARIO BARCELONA Credito **Total** Horas Modificar Provincia Entidad Nombre **Apellidos** Horario Cedidas Horas . . . . . . . . . . . . . . . . **BARCELONA**  $13$  $|7$ Mod. **ANA** 20  $\overline{7}$ BARCELONA MARIA FELIPA  $20<sub>o</sub>$  $13$ Mod. FRANCISCO 130 Mod. BARCELONA  $20<sup>°</sup>$  $-110$ **JAVIER** 

Finalmente encontramos el subMódulo de Nota de Gastos, que se trata de un formulario en el que el delegado/a inserta los gatos que ha tenido para realizar sus tareas sindicales ( gastos de transporte, fotocopias, etc) , para que así la Sección Sindical se los pueda abonar.

Como en los formularios anteriores, se han extremado las precauciones para evitar duplicidades, dado que una mala ingesta de datos podría afectar o comprometer de forma errónea la contabilidad de la sección sindical.

En una fase posterior del desarrollo debería ampliarse a tener informes de contabilidad y finanzas, cosa que no ha podido ser abarcada en el presente trabajo.

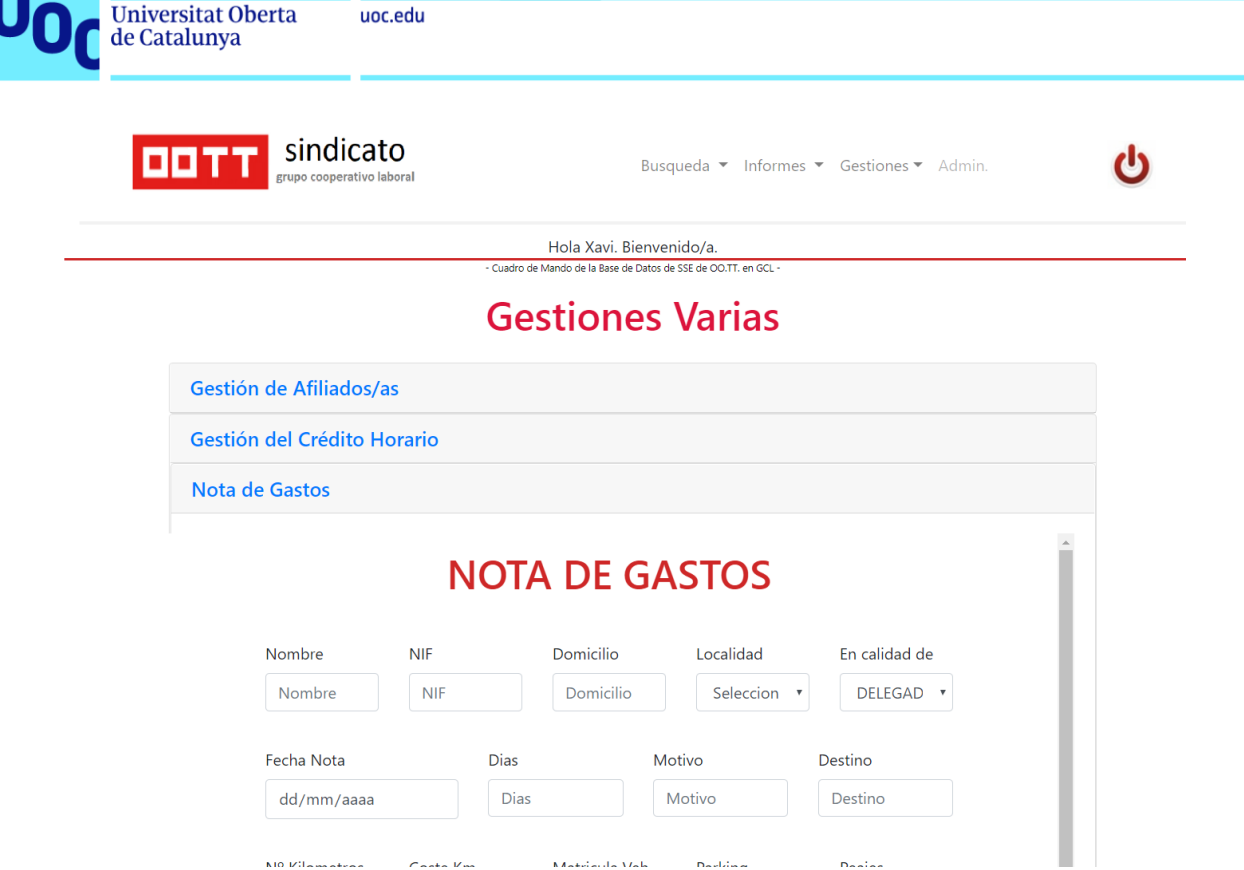

# 10. Pruebas del proyecto

Las pruebas completas y el testeo de la aplicación están calendarizadas de hacerse al final del desarrollo. Indudablemente a la finalización de cada uno de los módulos se van haciendo pruebas para observar un correcto funcionamiento de sus partes, utilizando así una metodología de trabajo ágil, iterativa e incremental.

He optado por no realizar prueba unitarias con herramientas como PHPUnit o similares. Primero de todo por mi desconocimiento de este tipo de herramientas y metodologías, y segundo porque la parte de back-end ha sido tan simplificada que no las he considerado de vital importancia.

Las primeras pruebas realizadas han sido las de creación de la base de datos y la de su conexión con el programa vía PHP. Se observa que funciona correctamente en el Módulo de acceso al aplicativo (usuario y contraseña). También funciona correctamente a la hora de buscar un empleado o una oficina.

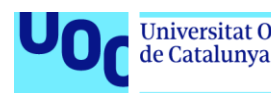

El resto de módulos y submódulos se han ido testando uno a uno antes de pasar al siguiente, consiguiendo así que el desarrollo sea de forma incremental e iterativa, tal y como he indicado anteriormente.

# 11 Conclusiones

El desarrollo web sigue siendo la pieza angular del desarrollo de aplicaciones hoy en día. Con la realización de productos similares al realizado en este trabajo, adaptable a diferentes dispositivos, se puede observar como progresivamente el desarrollo nativo ( iOS, Android, …) se verá obligado a mutar y combinarse con la web…o acabará desapareciendo.

La agilidad y versatilidad que nos proporcionan las nuevas herramientas web han llegado para quedarse y se puede constatar por la gran variedad de ellas que van saliendo en los últimos años y la apuesta decidida que está haciendo por ellas la industria del software.

Son muchas y cada vez más variadas las diferentes librerías que permiten la adaptabilidad y el diseño que se requiere. La parte Front-End está viviendo un momento dulce, siendo JavaScript el lenguaje más potente en estos momentos para conseguirlo. Desde librerías de presentación como Bootstrap, SweetAlert, HighCharts, etc… hasta librerías que facilitan la interacción y el programado como JQuery.

En el actual trabajo no he tratado los Frameworks de desarrollo, pero sin duda alguna son herramientas que facilitan los evolutivos, haciéndolos más compactos, reutilizando código, quitando "la maleza" e instaurando patrones estables y útiles.

Los objetivos del trabajo han sido logrados, pero reconozco que de volverlo a iniciar apostaría por trabajar con alguno de los Frameworks actuales, como Angular, React o Vue, para la parte de Front-End, y Laravel para la parte de Back-End… ya que he podido comprobar sin lugar a duda que, todo y las facilidades que nos ofrecen las diversas librerías…cuando el trabajo alcanza dimensiones importantes….este puede volverse complejo e incluso confuso y

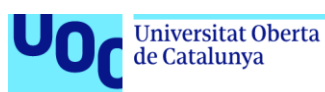

es más fácil equivocarse si no tienes bien clara en la cabeza la arquitectura del sistema a desarrollar.

12.Referencias

- <span id="page-38-0"></span>[1]: [https://es.wikipedia.org/wiki/Microsoft\\_Excel](https://es.wikipedia.org/wiki/Microsoft_Excel)
- <span id="page-38-1"></span>[2]: [https://es.wikipedia.org/wiki/Microsoft\\_Access](https://es.wikipedia.org/wiki/Microsoft_Access)

<span id="page-38-2"></span>[3][:https://www.xataka.com/basics/que-es-una-conexion-vpn-para-que-sirve-y](https://www.xataka.com/basics/que-es-una-conexion-vpn-para-que-sirve-y-que-ventajas-tiene)[que-ventajas-tiene](https://www.xataka.com/basics/que-es-una-conexion-vpn-para-que-sirve-y-que-ventajas-tiene)

- <span id="page-38-3"></span>[4]:<https://neoattack.com/neowiki/front-end/>
- <span id="page-38-4"></span>[5]:<https://learn.shayhowe.com/html-css/building-your-first-web-page/>
- <span id="page-38-5"></span>[6][:https://developer.mozilla.org/es/docs/Learn/JavaScript/First\\_steps/Qu%C3%](https://developer.mozilla.org/es/docs/Learn/JavaScript/First_steps/Qu%C3%A9_es_JavaScript)
- [A9\\_es\\_JavaScript](https://developer.mozilla.org/es/docs/Learn/JavaScript/First_steps/Qu%C3%A9_es_JavaScript)
- <span id="page-38-6"></span>[7]:<https://neoattack.com/neowiki/back-end/>
- <span id="page-38-7"></span>[8]:<https://www.php.net/manual/es/intro-whatis.php>
- <span id="page-38-8"></span>[9]:<https://es.wikipedia.org/wiki/MySQL>
- <span id="page-38-9"></span>[10]:<https://desarrolloweb.com/manuales/manual-jquery.html>
- <span id="page-38-10"></span>[11]:<https://www.hostinger.es/tutoriales/que-es-ajax/>
- <span id="page-38-11"></span>[12]: [https://es.wikipedia.org/wiki/Single-page\\_application](https://es.wikipedia.org/wiki/Single-page_application)
- <span id="page-38-12"></span>[13][:https://www.campusmvp.es/recursos/post/que-es-el-patron-mvc-en](https://www.campusmvp.es/recursos/post/que-es-el-patron-mvc-en-programacion-y-por-que-es-util.aspx)[programacion-y-por-que-es-util.aspx](https://www.campusmvp.es/recursos/post/que-es-el-patron-mvc-en-programacion-y-por-que-es-util.aspx)
- <span id="page-38-13"></span>[14]:<https://es.wikipedia.org/wiki/XAMPP>